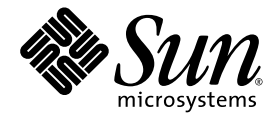

# Suplemento de Sun<sup>™</sup> Integrated Lights Out Management 2.0 para servidor Sun Netra<sup>™</sup> T5220

Sun Microsystems, Inc. www.sun.com

Referencia 820-4478-10 Enero de 2008, revisión A

Envíe sus comentarios sobre este documento desde: http://docs.sun.com/app/docs

Copyright © 2008 Sun Microsystems, Inc., 4150 Network Circle, Santa Clara, California 95054, Estados Unidos. Reservados todos los derechos.

Partes de este producto pueden derivarse de los sistemas Berkeley BSD, con licencia de la Universidad de California. UNIX es una marca registrada en Estados Unidos y en otros países con licencia exclusiva de X/Open Company, Ltd.

Sun, Sun Microsystems, el logotipo de Sun, Java, Netra, Solaris, Sun Netra T5220 Server, el logotipo de Netra, el logotipo de Solaris y Sun son marcas comerciales de Sun Microsystems, Inc. en Estados Unidos y en otros países.

Todas las marcas comerciales SPARC se utilizan con licencia y son marcas comerciales o marcas registradas de SPARC International, Inc. en Estados Unidos y en otros países. Los productos con marcas comerciales SPARC se basan en una arquitectura desarrollada por Sun Microsystems, Inc.

El uso de cualquier CPU adicional o de repuesto queda limitado a la reparación o el recambio de procesadores en productos exportados cumpliendo las leyes de exportación de Estados Unidos. El uso de unidades CPU como actualización del producto queda terminantemente prohibido, a no ser que lo autorice el Gobierno de Estados Unidos.

ESTA PUBLICACIÓN SE ENTREGA "TAL CUAL", SIN GARANTÍA DE NINGUNA CLASE, NI EXPRESA NI IMPLÍCITA, LO QUE INCLUYE CUALQUIER GARANTÍA IMPLÍCITA DE COMERCIALIZACIÓN, ADECUACIÓN A UN PROPÓSITO ESPECÍFICO O NO INFRACCIÓN, HASTA EL LÍMITE EN QUE TALES EXENCIONES SE CONSIDEREN NO VÁLIDAS EN TÉRMINOS LEGALES.

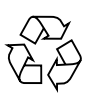

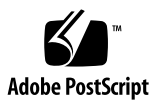

## Contenido

**[Prólogo](#page-8-0) ix**

#### **1. [ILOM para servidor Sun Netra T5220 1](#page-14-0)**

[Funciones de ILOM específicas de SPARC 1](#page-14-1)

[Funciones de ILOM no admitidas en servidores SPARC Enterprise 2](#page-15-0)

#### **2. [Administración del host 3](#page-16-0)**

[Administración de control remoto](#page-16-1) 3

[Modo de inicio](#page-17-0) 4

- ▼ [Cómo administrar la configuración del modo de inicio del host desde la](#page-17-1) [línea de comandos](#page-17-1) 4
- ▼ [Cómo administrar el script de modo de inicio del host desde la línea de](#page-18-0) [comandos](#page-18-0) 5
- ▼ [Como cambiar el comportamiento del modo de inicio del host durante el](#page-18-1) [reinicio desde la línea de comandos 5](#page-18-1)
- ▼ [Cómo ver la fecha de caducidad del modo de inicio del host desde la línea](#page-19-0) [de comandos 6](#page-19-0)
- ▼ [Cómo cambiar los valores de configuración remota desde la](#page-20-0) [interfaz web 7](#page-20-0)

[Presentación de información del sistema y configuración de directivas del sistema](#page-21-0) [relativas a estados de error 8](#page-21-0)

- [Cómo ver la dirección MAC del host desde la línea de comandos](#page-21-1) 8
- [Cómo ver la versión de OpenBoot del host desde la línea de comandos 9](#page-22-0)
- ▼ [Cómo ver la versión de POST del host desde la línea de comandos 9](#page-22-1)
- ▼ [Cómo determinar el comportamiento del host cuando caduca el](#page-22-2) [temporizador de vigilancia desde la línea de comandos](#page-22-2) 9
- ▼ [Cómo especificar si el host se detiene en caso de error durante un](#page-23-0) [diagnóstico desde la línea de comandos](#page-23-0) 10
- ▼ [Cómo ver información del host desde la interfaz web 1](#page-23-1)0

[Administración de diagnósticos 1](#page-24-0)1

- ▼ [Cómo especificar el nivel de diagnóstico desde la línea de comandos 1](#page-25-0)2
- ▼ [Cómo cambiar el modo de diagnóstico desde la línea de comandos](#page-25-1) 12
- ▼ [Cómo especificar estados de activación de diagnóstico desde la línea de](#page-26-0) [comandos](#page-26-0) 13
- ▼ [Cómo elegir el grado de detalle de los resultados de diagnóstico desde la](#page-26-1) [línea de comandos](#page-26-1) 13
- ▼ [Cómo administrar la configuración de diagnósticos desde la](#page-27-0) [interfaz web 1](#page-27-0)4

[Administración de interacciones de usuario del sistema](#page-28-0) 15

- [Cómo elegir los modos de respuesta del host a señales de interrupción](#page-28-1) [desde la línea de comandos](#page-28-1) 15
- [Cómo ver información de estado del host desde la línea de comandos 1](#page-29-0)6

#### **3. [Administración del procesador de servicios \(SP\)](#page-30-0) 17**

[Almacenamiento de información de clientes mediante SP 1](#page-30-1)7

- ▼ [Cómo cambiar datos de FRU de clientes desde la línea de comandos](#page-31-0) 18
- ▼ [Cómo cambiar información de identificación del sistema desde la línea de](#page-31-1) [comandos](#page-31-1) 18
- ▼ [Cómo cambiar información de identificación de clientes desde la](#page-32-0) [interfaz web 1](#page-32-0)9

[Regreso a la configuración predeterminada del procesador de servicio](#page-33-0) 20

- [Cómo devolver a la configuración del procesador de servicio los valores](#page-33-1) [predeterminados desde la línea de comandos](#page-33-1) 20
- ▼ [Cómo devolver a la configuración del procesador de servicio los valores](#page-34-0) [predeterminados desde la interfaz web](#page-34-0) 21

[Modificación de los caracteres de escape de la consola](#page-35-0) 22

▼ [Cómo modificar caracteres de escape de la consola desde la línea de](#page-35-1) [comandos](#page-35-1) 22

[Cambio de valores de directivas de configuración 2](#page-36-0)3

- ▼ [Cómo deshabilitar y reactivar la copia de seguridad de la base de datos de](#page-36-1) [usuarios desde la línea de comandos 2](#page-36-1)3
- ▼ [Cómo deshabilitar y reactivar el encendido del servidor host desde la](#page-37-0) [línea de comandos](#page-37-0) 24
- ▼ [Cómo deshabilitar y reactivar el retraso de encendido desde la línea de](#page-38-0) [comandos](#page-38-0) 25
- ▼ [Cómo administrar los valores de directivas de configuración desde la](#page-39-0) [interfaz web 2](#page-39-0)6

[Administración de configuración de servidor SSH 2](#page-40-0)7

- ▼ [Cómo cambiar el tipo de claves SSH desde la línea de comandos 2](#page-40-1)7
- ▼ [Cómo generar un conjunto nuevo de claves SSH desde la línea de](#page-40-2) [comandos](#page-40-2) 27
- ▼ [Cómo reiniciar el servidor SSH desde la línea de comandos 2](#page-41-0)8
- ▼ [Cómo especificar la conexión remota o deshabilitarla desde la línea de](#page-41-1) [comandos](#page-41-1) 28
- ▼ [Cómo administrar la configuración de servidor SSH desde la](#page-42-0) [interfaz web 2](#page-42-0)9

#### **4. [Administración de dispositivos](#page-45-0) 31**

[Administración de llaves de contacto virtuales 3](#page-45-1)1

- ▼ [Cómo controlar la llave de contacto virtual desde la línea de](#page-45-2) [comandos](#page-45-2) 31
- ▼ [Cómo controlar la llave de contacto virtual desde la interfaz web](#page-46-0) 32

#### **A. [Referencia de sensores IPMI](#page-48-0) 33**

#### **B. [Shell de compatibilidad con ALOM CMT](#page-52-0) 37**

[Límites de retrocompatibilidad](#page-52-1) 37

[Adición de un paso de confirmación a procedimientos de configuración de](#page-52-2) [propiedades de red de ILOM](#page-52-2) 37

[Creación de un shell de ALOM CMT 3](#page-54-0)9

▼ [Cómo crear un shell de compatibilidad con ALOM CMT](#page-54-1) 39

[Comparación de comandos entre ILOM y ALOM CMT](#page-56-0) 41

[Comparación de variables de ALOM CMT 4](#page-62-0)7

**[Índice 4](#page-64-0)9**

## Tablas

- [TABLA 4-1](#page-46-1) keyswitch\_state Valores 32
- [TABLA A-1](#page-48-1) Sensores del servidor Sun Netra T5220 33
- [TABLA A-2](#page-50-0) Indicadores del servidor Sun Netra T5220 35
- [TABLA B-1](#page-53-0) Variables commit de ALOM CMT y propiedades de ILOM comparables 38
- [TABLA B-2](#page-56-1) Comandos de shell de ALOM CMT por función 41
- [TABLA B-3](#page-62-1) Variables de ALOM CMT y propiedades de ILOM comparables 47

# <span id="page-8-0"></span>Prólogo

El *Suplemento Sun Integrated Lights Out Management 2.0 para servidor Sun Netra T5220* contiene información acerca del procesador de servicio (SP) Integrated Lights Out Manager (ILOM). SP permite administrar servidores a distancia. El producto está pensado para administradores de sistemas con experiencia y conocimientos de los comandos de UNIX®.

## Organización de este manual

El [Capítulo 1](#page-14-2) presenta Integrated Lights Out Manager (ILOM).

El [Capítulo 2](#page-16-2) describe la administración de funciones específicas de SPARC® en el host.

El [Capítulo 3](#page-30-2) describe la administración de funciones específicas de SPARC en SP.

El [Capítulo 4](#page-45-3) describe la administración de funciones específicas de SPARC en los dispositivos del sistema.

El [Apéndice A](#page-48-2) identifica los datos de sensores IPMI (espacio de nombre /SYS).

El [Apéndice B](#page-52-3) enumera y describe equivalentes de ALOM CMT para comandos y propiedades de ILOM.

# Uso de comandos UNIX

Es posible que este documento no contenga información sobre procedimientos y comandos básicos de UNIX tales como el cierre e inicio del sistema y la configuración de dispositivos. Para obtener este tipo de información, consulte:

- La documentación del software entregado con el sistema
- Documentación del sistema operativo Solaris<sup>™</sup>, que se encuentra en:

<http://docs.sun.com>

## Indicadores del shell

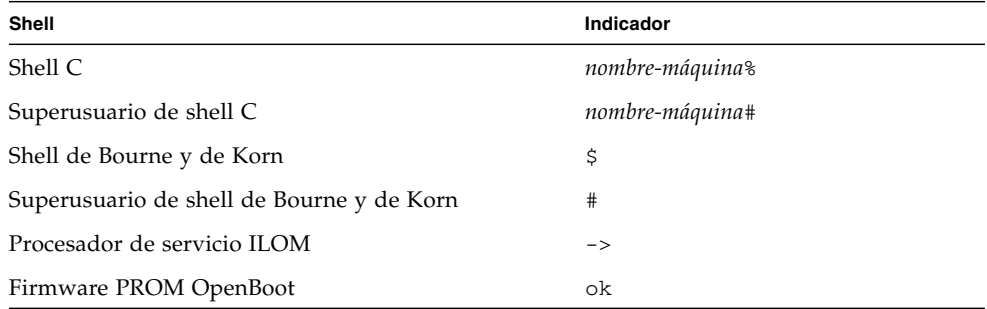

# Convenciones tipográficas

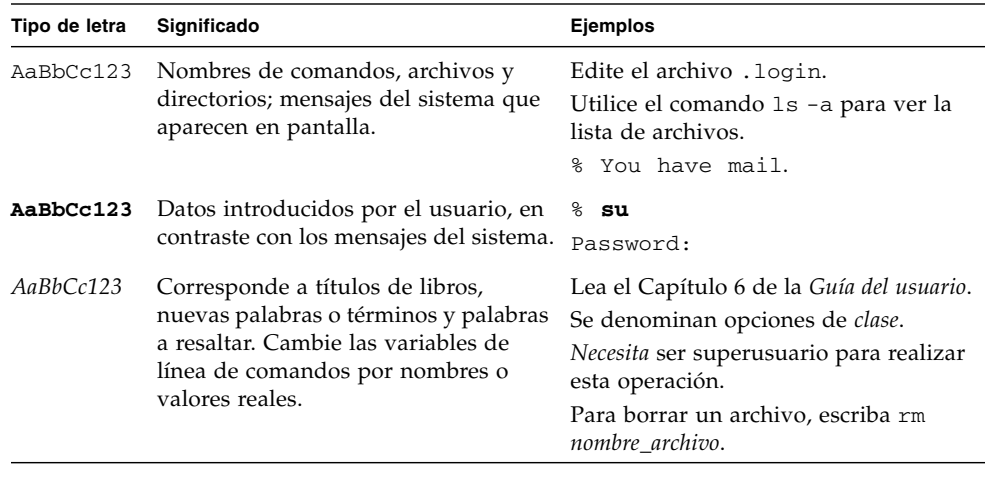

**Nota –** La presentación de los caracteres puede diferir según la configuración del navegador. Si no se muestran de forma correcta, cambie la codificación de caracteres del navegador a Unicode UTF-8.

## Documentación relacionada

En la siguiente tabla se enumera la documentación para este producto. La documentación en línea está disponible en:

#### http://docs.sun.com/app/docs/prod/server.nebs

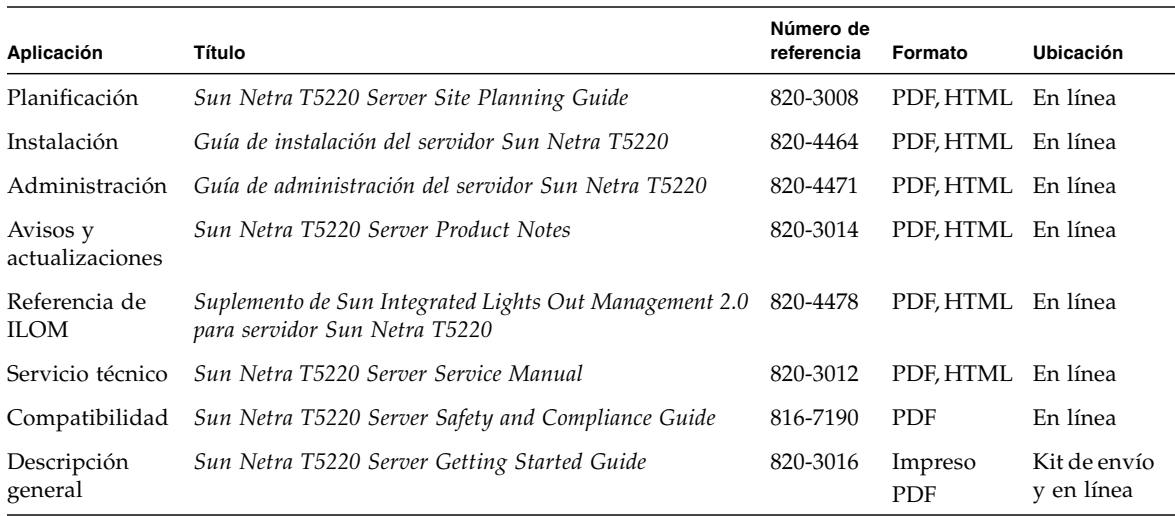

## Documentación, asistencia y formación

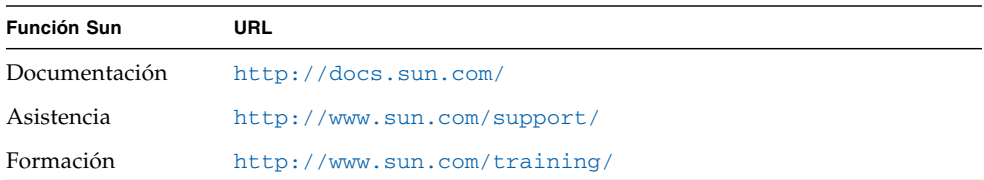

## Sitios web de terceros

Sun no se hace responsable de la disponibilidad de los sitios web de terceros que se mencionan en este documento. Sun no avala ni se hace responsable del contenido, la publicidad, los productos ni otros materiales disponibles en dichos sitios o recursos, o a través de ellos. Sun tampoco se hace responsable de daños o pérdidas, supuestos o reales, provocados por el uso o la confianza puesta en el contenido, los bienes o los servicios disponibles en dichos sitios o recursos, o a través de ellos.

## Sun agradece sus comentarios

Deseamos mejorar nuestra documentación y agradecemos sus comentarios y sugerencias. Para enviar comentarios, visite la dirección:

<http://docs.sun.com/app/docs>

Los comentarios deben incluir el título y el número de referencia del documento:

*Suplemento de Sun Integrated Lights Out Management 2.0 para servidor Sun Netra T5220*, número de referencia 820-4478-10.

## <span id="page-14-2"></span><span id="page-14-0"></span>ILOM para servidor Sun Netra T5220

En este capítulo se presenta ILOM para el servidor Sun Netra T5220.

Este capítulo está dividido en las siguientes secciones:

- ["Funciones de ILOM específicas de SPARC" en la página 1](#page-14-1)
- ["Funciones de ILOM no admitidas en servidores SPARC Enterprise" en la](#page-15-0) [página 2](#page-15-0)

## <span id="page-14-1"></span>Funciones de ILOM específicas de SPARC

ILOM funciona en un gran número de plataformas y admite funciones comunes a todas. Algunas de las funciones de ILOM corresponden a un subconjunto de plataformas y no a todas ellas. En este documento se describen las funciones correspondientes a Product Name, lo que incrementa el conjunto de funciones descrito en la *Guía del usuario de Sun Integrated Lights Out Manager 2.0*.

# <span id="page-15-0"></span>Funciones de ILOM no admitidas en servidores SPARC Enterprise

De entre las funciones de ILOM admitidas en otras plataformas, ILOM no admite las siguientes en el servidor:

- Consola remota de ILOM
- Funciones de CMM (Chassis Monitoring Module), como inicio de sesión sencillo

En el resto de este documento se describen las funciones de ILOM que sí admite el servidor.

## <span id="page-16-2"></span><span id="page-16-0"></span>Administración del host

Este capítulo contiene información sobre las funciones de ILOM en los servidores SPARC Enterprise T5120 y T5220, que aumentan el abanico de propiedades comunes a ILOM en otras plataformas. En particular, en el capítulo se describen las propiedades del nombre de espacio /HOST. Este capítulo consta de:

- ["Administración de control remoto" en la página 3](#page-16-1)
- ["Presentación de información del sistema y configuración de directivas del](#page-21-0) [sistema relativas a estados de error" en la página 8](#page-21-0)
- ["Administración de diagnósticos" en la página 11](#page-24-0)
- ["Administración de interacciones de usuario del sistema" en la página 15](#page-28-0)

## <span id="page-16-3"></span><span id="page-16-1"></span>Administración de control remoto

Utilice las propiedades de control remoto para especificar el modo en que ILOM trata el inicio.

- [Cómo administrar la configuración del modo de inicio del host desde la línea de](#page-17-1) [comandos](#page-17-1)
- [Cómo administrar el script de modo de inicio del host desde la línea de comandos](#page-18-0)
- [Como cambiar el comportamiento del modo de inicio del host durante el reinicio](#page-18-1) [desde la línea de comandos](#page-18-1)
- [Cómo ver la fecha de caducidad del modo de inicio del host desde la línea de](#page-19-0) [comandos](#page-19-0)
- [Cómo cambiar los valores de configuración remota desde la interfaz web](#page-20-0)

### <span id="page-17-3"></span><span id="page-17-0"></span>Modo de inicio

Las propiedades de modo de inicio (bootmode) permiten anular el método de inicio predeterminado que utiliza el servidor. Resulta útil para anular determinados valores de OpenBoot o LDoms que puedan ser incorrectos, para configurar variables OpenBoot mediante una secuencia de comandos o script, o en tareas parecidas.

Por ejemplo, si los valores de OpenBoot están dañados, puede configurar la propiedad bootmode state con el valor reset\_nvram y, a continuación, reiniciar el servidor con la configuración OpenBoot predeterminada de fábrica.

El personal de servicio puede pedirle que utilice la propiedad bootmode script para solucionar problemas. No se documentan todas las posibilidades de uso de secuencias de comandos, que existen sobre todo con fines de depuración.

Puesto que bootmode está pensada para utilizarse en un solo arranque, si precisa corregir un problema con los valores de OpenBoot o LDoms, bootmode sólo tendrá efecto durante un único inicio. Además, y para evitar que un administrador configure una propiedad bootmode state y se olvide de ella, la propiedad bootmode state caduca si el host no se reinicia a los 10 minutos de haber configurado la propiedad bootmode state.

<span id="page-17-1"></span>▼ Cómo administrar la configuración del modo de inicio del host desde la línea de comandos

● **En el indicador** ->**, escriba el siguiente comando:**

-> **set /HOST/bootmode config**=*valor*

<span id="page-17-4"></span><span id="page-17-2"></span>donde la propiedad config toma un valor *nombre\_config* como, por ejemplo, una configuración de dominio con nombre lógico descargada en SP a través del software Logical Domains.

Por ejemplo, si ha creado una configuración de dominio lógico llamada ldm-set1:

-> **bootmode config=ldm-set1**

Para devolver al parámetro config del modo de inicio la configuración predeterminada de fábrica, especifique factory-default.

Por ejemplo:

-> **bootmode config=factory-default**

### <span id="page-18-0"></span>▼ Cómo administrar el script de modo de inicio del host desde la línea de comandos

● **En el indicador** ->**, escriba el siguiente comando:**

#### <span id="page-18-5"></span>-> **set /HOST/bootmode script**=*valor*

<span id="page-18-2"></span>donde script controla el método de inicio del firmware PROM OpenBoot del servidor host.

El script no afecta al valor /HOST/bootmode actual. La cadena puede tener hasta 64 caracteres de longitud. Puede especificar un valor /HOST/bootmode y configurar el script en un mismo comando.

Por ejemplo:

#### -> **set /HOST/bootmode state=reset\_nvram script="setenv diag-switch? true"**

Una vez reiniciado el servidor y cuando PROM OpenBoot haya leído los valores guardados en el script, el firmware define la variable diag-switch? de PROM OpenBoot con el valor true que ha solicitado el usuario.

**Nota –** Si define /HOST/bootmode script="", ILOM deja el valor script vacío. Si define /HOST/bootmode config="", ILOM deja el valor config vacío.

### <span id="page-18-1"></span>▼ Como cambiar el comportamiento del modo de inicio del host durante el reinicio desde la línea de comandos

<span id="page-18-4"></span><span id="page-18-3"></span>La propiedad /HOST/bootmode state prepara el firmware del procesador de servicios para el reinicio y mantiene la configuración vigente de las variables de la memoria de sólo lectura permanente (NVRAM) de OpenBoot. El valor /HOST/bootmode state=reset\_nvram devuelve a las variables de la NVRAM de OpenBoot la configuración predeterminada.

● **En el indicador** ->**, escriba el siguiente comando:**

-> **set /HOST/bootmode state**=*valor*

donde *valor* es uno de los siguientes:

- normal: en el próximo reinicio, conserva la configuración de variables vigente de la NVRAM.
- reset\_nvram: en el próximo reinicio, devuelve a las variables de OpenBoot los valores predeterminados.

**Nota –** state=reset\_nvram regresa al estado normal tras el siguiente reinicio de servidor, o bien transcurridos 10 minutos (consulte la propiedad expires en la *Guía del usuario de Integrated Lights Out Management 2.0*). Las propiedades config y script no caducan y se despejan durante el siguiente reinicio del servidor, o bien de forma manual mediante la asignación del valor *""* a string.

- <span id="page-19-0"></span>▼ Cómo ver la fecha de caducidad del modo de inicio del host desde la línea de comandos
	- **En el indicador** ->**, escriba el siguiente comando:**

#### <span id="page-19-1"></span>-> **show /HOST/bootmode caduca**

donde caduca es la fecha de caducidad de la propiedad bootmode state actual.

<span id="page-20-1"></span>▼ Cómo cambiar los valores de configuración remota desde la interfaz web

<span id="page-20-0"></span>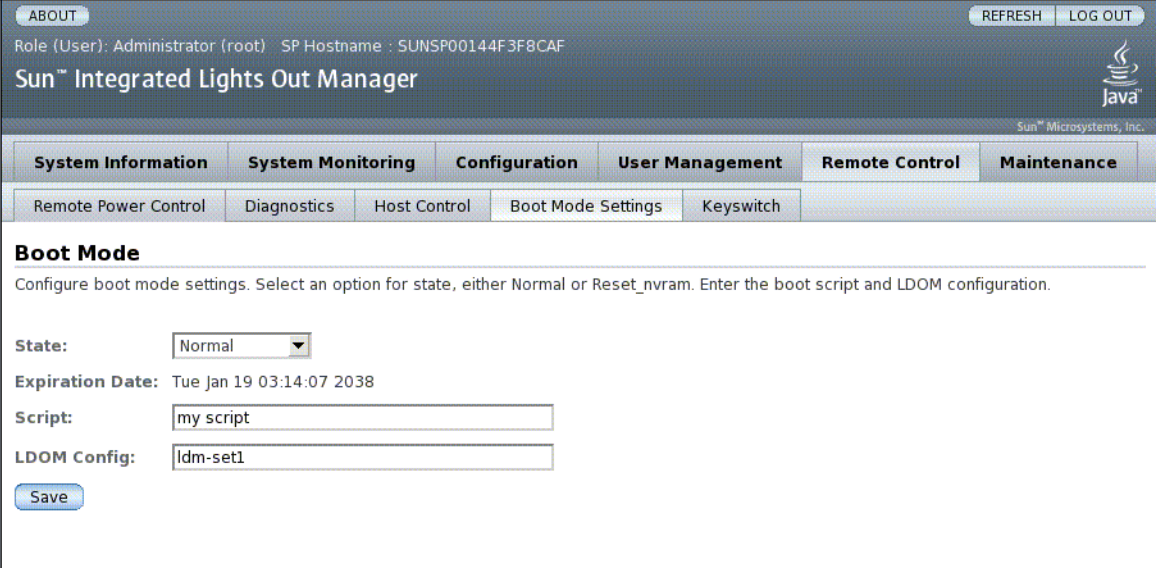

ILOM ofrece varios métodos para configurar el entorno del firmware del servidor. Existen cuatro aspectos para configurar el modo de inicio:

- Estado
- Fecha de caducidad
- Script
- Configuración LDom
- **1. Inicie sesión en la interfaz web de ILOM como administrador (**root**) para abrir la interfaz web.**
- **2. Seleccione Remote Control -> Boot Mode Settings.**
- **3. Seleccione el estado del modo de inicio.**
- **4. Vea la fecha de caducidad (Expiration Date).**
- **5. Especifique un script de inicio.**
- **6. Especifique un archivo de configuración de LDom.**
- **7. Haga clic en Save.**

# <span id="page-21-0"></span>Presentación de información del sistema y configuración de directivas del sistema relativas a estados de error

Utilice las propiedades de información del sistema para ver la configuración del sistema e información sobre la versión de firmware.

- [Cómo ver la dirección MAC del host desde la línea de comandos](#page-21-1)
- [Cómo ver la versión de OpenBoot del host desde la línea de comandos](#page-22-0)
- [Cómo ver la versión de POST del host desde la línea de comandos](#page-22-1)
- [Cómo determinar el comportamiento del host cuando caduca el temporizador de](#page-22-2) [vigilancia desde la línea de comandos](#page-22-2)
- [Cómo especificar si el host se detiene en caso de error durante un diagnóstico](#page-23-0) [desde la línea de comandos](#page-23-0)
- [Cómo ver información del host desde la interfaz web](#page-23-1)

### <span id="page-21-1"></span>▼ Cómo ver la dirección MAC del host desde la línea de comandos

<span id="page-21-2"></span>El software del sistema configura de forma automática la propiedad /HOST macaddress, de modo que el usuario no puede configurarla ni modificarla. Su valor se lee y determina a partir de la dirección MAC del servidor y, a continuación, se guarda como propiedad en ILOM.

/HOST macaddress es la dirección MAC para el puerto net0. Las direcciones MAC de cada puerto adicional se incrementan a partir de /HOST macaddress. Por ejemplo, net1 equivale al valor de /HOST macaddress más uno (1).

● **Para ver el valor actual de esta propiedad, escriba el siguiente comando:**

-> **show /HOST macaddress**

### <span id="page-22-0"></span>▼ Cómo ver la versión de OpenBoot del host desde la línea de comandos

La propiedad /HOST obp\_version muestra información sobre la versión de OpenBoot presente en el host.

● **Para ver el valor actual de esta propiedad, escriba el siguiente comando:**

-> **show /HOST obp\_version**

### <span id="page-22-1"></span>▼ Cómo ver la versión de POST del host desde la línea de comandos

La propiedad /HOST post\_version muestra información sobre la versión de POST presente en el host.

● **Para ver el valor actual de esta propiedad, escriba el siguiente comando:**

-> **show /HOST post\_version**

### <span id="page-22-2"></span>▼ Cómo determinar el comportamiento del host cuando caduca el temporizador de vigilancia desde la línea de comandos

<span id="page-22-3"></span>Utilice la propiedad /HOST autorestart para especificar el modo en que ILOM debe tratar la caducidad del temporizador de vigilancia de Solaris.

● **Para definir esta propiedad, escriba el siguiente comando:**

-> **set /HOST autorestart=***valor*

donde el valor puede ser none, reset, o dumpcore (valor predeterminado: reset).

<span id="page-22-4"></span>**Nota –** La opción predeterminada (reset) admite el temporizador de vigilancia de Solaris.

<span id="page-23-0"></span>▼ Cómo especificar si el host se detiene en caso de error durante un diagnóstico desde la línea de comandos

<span id="page-23-2"></span>Utilice la propiedad /HOST autorunonerror para especificar si el host debe continuar el proceso de inicio cuando el diagnóstico del sistema ha detectado un error.

● **Para definir esta propiedad, escriba el siguiente comando:**

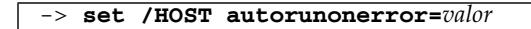

donde *valor* puede ser true o false. El valor predeterminado es false.

### <span id="page-23-1"></span>▼ Cómo ver información del host desde la interfaz web

En este procedimiento se describe el modo de ver y configurar información diversa relativa al host.

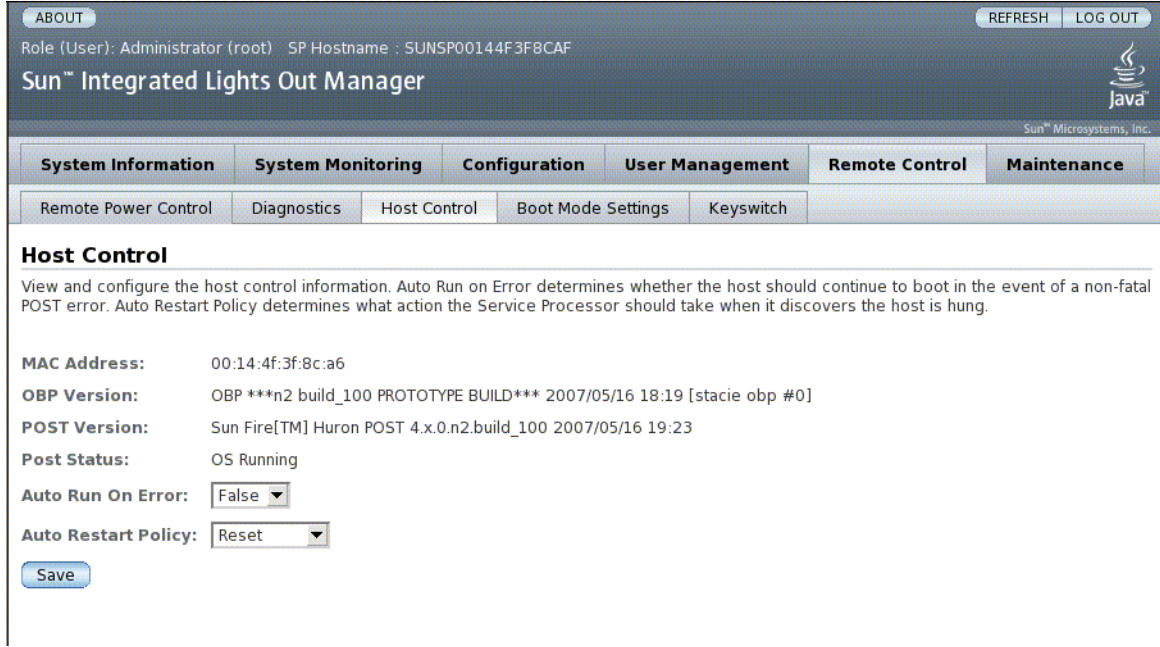

ILOM ofrece varios modos de ver o configurar funciones de control del host. El control del host engloba seis aspectos:

- Dirección MAC
- Versión de OpenBoot
- Versión de POST
- Estado de POST
- Ejecución automática en caso de error
- Directiva de reinicio automático
- **1. Inicie sesión en la interfaz web de ILOM como administrador (**root**) para abrir la interfaz web.**
- **2. Seleccione Remote Control -> Host Control.**
- **3. Vea la dirección MAC.**
- **4. Vea la versión de OpenBoot.**
- **5. Vea la versión de POST.**
- **6. Seleccione un valor para la ejecución automática en caso de error (Auto Run On Error).**
- **7. Seleccione un valor para la directiva de reinicio automático (Auto Restart Policy).**
- **8. Haga clic en Save.**

## <span id="page-24-0"></span>Administración de diagnósticos

Utilice las propiedades de control de diagnósticos para especificar el comportamiento de ILOM frente a un error en el servidor host.

ILOM utiliza la siguiente propiedad de interfaz del sistema de diagnóstico:

- [Cómo especificar el nivel de diagnóstico desde la línea de comandos](#page-25-0)
- [Cómo cambiar el modo de diagnóstico desde la línea de comandos](#page-25-1)
- [Cómo especificar estados de activación de diagnóstico desde la línea de](#page-26-0) [comandos](#page-26-0)
- [Cómo elegir el grado de detalle de los resultados de diagnóstico desde la línea de](#page-26-1) [comandos](#page-26-1)
- [Cómo administrar la configuración de diagnósticos desde la interfaz web](#page-27-0)

### <span id="page-25-0"></span>▼ Cómo especificar el nivel de diagnóstico desde la línea de comandos

<span id="page-25-2"></span>Utilice la propiedad /HOST/diag level para especificar el nivel de pruebas de diagnóstico que debe ejecutarse cuando se habilitan los diagnósticos.

● **En el indicador** ->**, escriba el siguiente comando:**

#### -> **set /HOST/diag level**=*valor*

donde *valor* es uno de los siguientes:

- min: ejecuta el nivel mínimo de diagnóstico para verificar el sistema (valor predeterminado).
- max: ejecuta el conjunto máximo de diagnósticos para verificar por completo el estado del sistema.

### <span id="page-25-1"></span>▼ Cómo cambiar el modo de diagnóstico desde la línea de comandos

<span id="page-25-3"></span>Utilice la propiedad /HOST/diag mode para controlar la activación de los diagnósticos y para especificar qué modo de diagnóstico debe habilitarse.

● **En el indicador** ->**, escriba el siguiente comando:**

#### -> **set /HOST/diag mode**=*valor*

donde *valor* es uno de los siguientes:

- off: no se ejecutan diagnósticos.
- normal: se ejecutan diagnósticos (valor predeterminado).
- service: se ejecutan diagnósticos de nivel técnico de asistencia, lo que equivale a emplear los valores prefijados /HOST/diag trigger=all-resets, /HOST/diag verbosity y /HOST/diag level=max. El valor /HOST/diag mode=service tiene el mismo efecto que el comando /SYS keyswitch\_state=diag.

## <span id="page-26-0"></span>▼ Cómo especificar estados de activación de diagnóstico desde la línea de comandos

<span id="page-26-2"></span>Utilice la propiedad /HOST/diag trigger para controlar los estados en los que debe ejecutarse POST si se habilitaron los diagnósticos.

● **En el indicador** ->**, escriba el siguiente comando:**

```
-> set /HOST/diag trigger=valor
```
donde *valor* es uno de los siguientes (o una combinación, introducida entre comillas):

- user-reset: ejecutar diagnósticos cuando se reinicia el sistema.
- error-reset: ejecutar diagnósticos cuando el sistema detecta un error grave y requiere un reinicio para recuperarse.
- power-on-reset: ejecutar diagnósticos al encender el sistema.
- all-resets: ejecutar los diagnósticos especificados en user-reset, error-reset y power-on-reset [valor predeterminado].
- none: no ejecutar diagnósticos.

El valor predeterminado es la combinación power-on-reset error-reset.

Por ejemplo:

```
-> set /HOST/diag trigger="user-reset power-on-reset"
-> show /HOST/diag trigger
user-reset power-on-reset
```
### <span id="page-26-1"></span>▼ Cómo elegir el grado de detalle de los resultados de diagnóstico desde la línea de comandos

<span id="page-26-3"></span>Utilice la propiedad /HOST/diag verbosity para especificar el grado de detalle que deben tener los resultados de los diagnósticos de POST, en caso de haberse habilitado tales diagnósticos.

● **En el indicador** ->**, escriba el siguiente comando:**

```
-> set /HOST/diag verbosity=valor
```
donde *valor* es uno de los siguientes:

- none: el sistema de diagnóstico no muestra ningún resultado en la consola del sistema durante el funcionamiento, a menos que se detecte un error.
- min: el sistema de diagnóstico muestra una cantidad limitada de información en la consola del sistema.
- max: el sistema de diagnóstico muestra información completa en la consola del sistema, incluidos nombre y resultados de cada prueba ejecutada.
- norma1: el sistema de diagnóstico muestra una cantidad moderada de información en la consola del sistema (valor predeterminado).
- debug: el sistema de diagnóstico muestra información de depuración detallada en la consola del sistema, incluidos los dispositivos que se están probando y los resultados de depuración de cada prueba.

## <span id="page-27-0"></span>▼ Cómo administrar la configuración de diagnósticos desde la interfaz web

En este procedimiento se describe el modo de ver y configurar valores de diagnóstico.

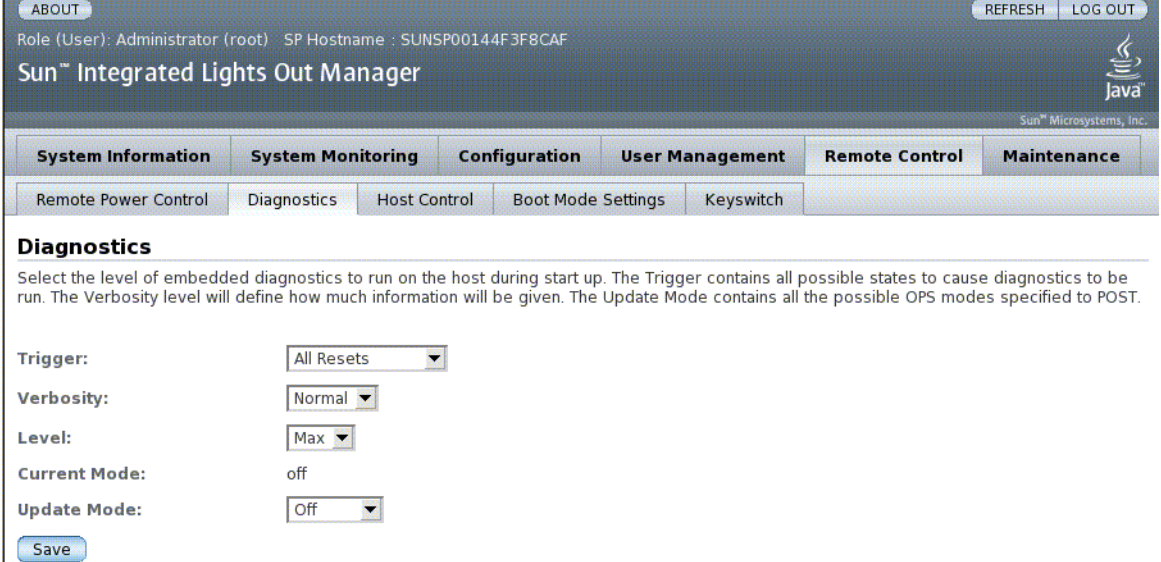

ILOM ofrece varios métodos para ver o configurar diagnósticos. El control del host engloba cuatro aspectos:

- Activación
- Grado de detalle
- Nivel
- Modo
- **1. Inicie sesión en la interfaz web de ILOM como administrador (**root**) para abrir la interfaz web.**
- **2. Seleccione Remote Control -> Diagnostics.**
- **3. Seleccione un valor de activación (Trigger).**
- **4. Seleccione un valor de grado de detalle (Verbosity).**
- **5. Seleccione un valor de nivel (Level).**
- **6. Vea el modo actual.**
- **7. Seleccione un valor de modo de actualización (Update Mode).**

## <span id="page-28-0"></span>Administración de interacciones de usuario del sistema

<span id="page-28-3"></span>Las propiedades de usuario del sistema permiten adaptar el modo en que ILOM identifica el servidor host y se comunica con él.

- [Cómo elegir los modos de respuesta del host a señales de interrupción desde la](#page-28-1) [línea de comandos](#page-28-1)
- [Cómo ver información de estado del host desde la línea de comandos](#page-29-0)

### <span id="page-28-1"></span>▼ Cómo elegir los modos de respuesta del host a señales de interrupción desde la línea de comandos

<span id="page-28-2"></span>Utilice el comando set /HOST send\_break\_action para dirigir al servidor a un menú donde el usuario puede ir al indicador (ok) de PROM OpenBoot. Si ha configurado el depurador kmdb, el comando break activa el modo de depuración en el servidor.

● **En el indicador** ->**, escriba el siguiente comando:**

-> **set /HOST send\_break\_action**=*valor*

donde *valor* es uno de los siguientes:

- break: envía una interrupción al host.
- dumpcore: fuerza un volcado de emergencia del núcleo del S.O. del sistema administrado (no admitido en todas las versiones del sistema operativo).

### <span id="page-29-0"></span>▼ Cómo ver información de estado del host desde la línea de comandos

<span id="page-29-1"></span>Utilice el comando show /HOST status para ver información sobre la ID y el estado de la plataforma del servidor host.

● **En el indicador** ->**, escriba el siguiente comando:**

```
-> show /HOST status
```
El comando devuelve una información parecida a la siguiente:

```
-> show /HOST status
   Properties:
         status = OS Running
    Commands:
         show ->
```
# <span id="page-30-2"></span><span id="page-30-0"></span>Administración del procesador de servicios (SP)

Este capítulo contiene información sobre las propiedades de ILOM en los servidores SPARC Enterprise T5120 y T5220, que aumentan el abanico de propiedades comunes a ILOM en otras plataformas. En concreto, en este capítulo se tratan las propiedades del espacio de nombre /SP. Este capítulo consta de:

- ["Almacenamiento de información de clientes mediante SP" en la página 17](#page-30-1)
- ["Regreso a la configuración predeterminada del procesador de servicio" en la](#page-33-0) [página 20](#page-33-0)
- ["Modificación de los caracteres de escape de la consola" en la página 22](#page-35-0)
- ["En esta sección se describe la administración de directivas de configuración del](#page-36-2) [sistema mediante ILOM." en la página 23](#page-36-2)
- ["Administración de configuración de servidor SSH" en la página 27](#page-40-0)

## <span id="page-30-1"></span>Almacenamiento de información de clientes mediante SP

En esta sección se describen las funciones de ILOM que permiten guardar información (con fines como control de inventario o administración de recursos) en los PROM de SP y de las unidades FRU.

- [Cómo cambiar datos de FRU de clientes desde la línea de comandos](#page-31-0)
- [Cómo cambiar información de identificación del sistema desde la línea de](#page-31-1) [comandos](#page-31-1)
- [Cómo cambiar información de identificación de clientes desde la interfaz web](#page-32-0)

### <span id="page-31-0"></span>▼ Cómo cambiar datos de FRU de clientes desde la línea de comandos

<span id="page-31-2"></span>Utilice la propiedad /SP customer\_frudata para guardar información en todos los PROM de las FRU.

● **En el indicador** ->**, escriba el siguiente comando:**

```
-> set /SP customer_frudata=datos
```
<span id="page-31-1"></span>▼ Cómo cambiar información de identificación del sistema desde la línea de comandos

<span id="page-31-3"></span>Utilice la propiedad /SP system\_identifier para guardar información sobre identificación de clientes.

● **En el indicador** ->**, escriba el siguiente comando:**

-> **set /SP system\_identifier=***datos*

▼ Cómo cambiar información de identificación de clientes desde la interfaz web

<span id="page-32-0"></span>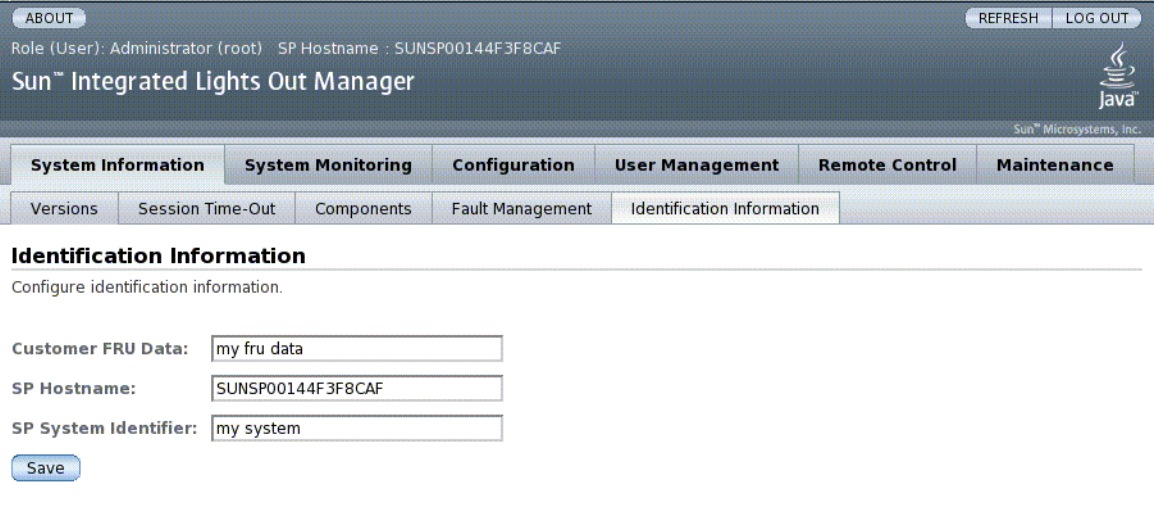

ILOM ofrece funciones que permiten guardar información en unidades FRU y en SP.

- **1. Inicie sesión en la interfaz web de ILOM como administrador (**root**) para abrir la interfaz web.**
- **2. Seleccione System Information --> Identification Information.**
- **3. Edite el campo de datos de FRU de cliente (Customer FRU Data).**
- **4. Vea el nombre de host de SP.**
- **5. Modifique el campo del identificador del sistema SP (SP System Identifier).**
- **6. Haga clic en Save.**

## <span id="page-33-0"></span>Regreso a la configuración predeterminada del procesador de servicio

En esta sección se describe el modo de devolver a los valores del procesador de servicio la configuración predeterminada de fábrica.

- [Cómo devolver a la configuración del procesador de servicio los valores](#page-33-1) [predeterminados desde la línea de comandos](#page-33-1)
- [Cómo devolver a la configuración del procesador de servicio los valores](#page-34-0) [predeterminados desde la interfaz web](#page-34-0)
- <span id="page-33-1"></span>▼ Cómo devolver a la configuración del procesador de servicio los valores predeterminados desde la línea de comandos

<span id="page-33-2"></span>Utilice la propiedad reset\_to\_defaults para devolver a las propiedades de configuración de ILOM sus valores predeterminados de fábrica. La opción all devuelve a la configuración de ILOM y a la información de usuarios los valores predeterminados de fábrica.

**1. En el indicador** ->**, escriba el siguiente comando:**

-> **set /SP reset\_to\_defaults=all**

donde reset\_to\_defaults puede tener uno de estos valores:

- none: no se realiza ningún cambio.
- configuration: se conserva la base de datos de usuarios.
- all: se reinicia (despeja) la base de datos de usuarios.
- **2. Reinicie el procesador de servicio para que el valor nuevo de la propiedad tenga efecto.**

<span id="page-34-0"></span>▼ Cómo devolver a la configuración del procesador de servicio los valores predeterminados desde la interfaz web

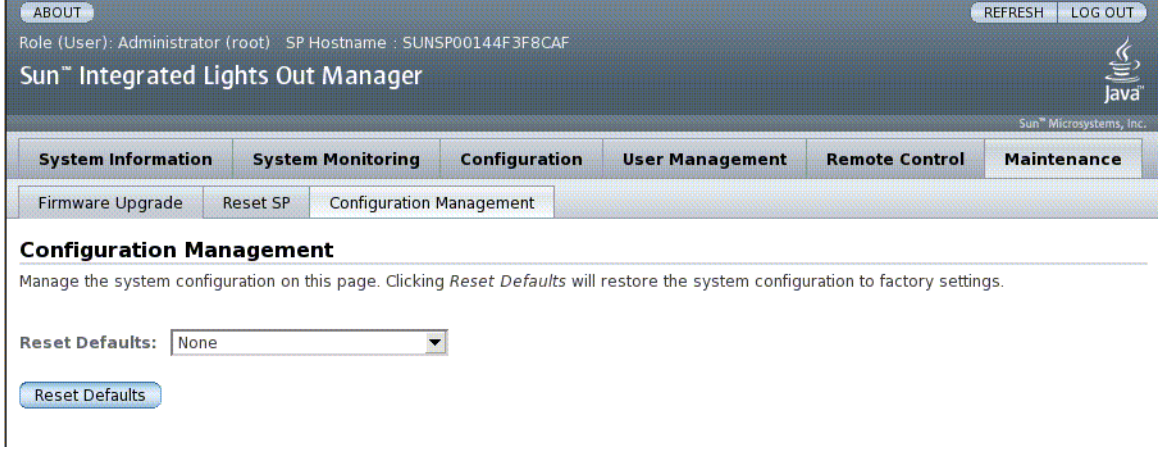

- **1. Inicie sesión en la interfaz web de ILOM como administrador (**root**) para abrir la interfaz web.**
- **2. Seleccione Maintenance --> Configuration Management.**
- **3. Seleccione un valor para la opción de reiniciar predeterminados (Reset Defaults).**
- **4. Haga clic en Save.**

## <span id="page-35-0"></span>Modificación de los caracteres de escape de la consola

En esta sección se describe la creación de nuevas combinaciones de caracteres que se utilizarán como caracteres de escape.

■ [Cómo modificar caracteres de escape de la consola desde la línea de comandos](#page-35-1)

### <span id="page-35-1"></span>▼ Cómo modificar caracteres de escape de la consola desde la línea de comandos

<span id="page-35-2"></span>Utilice la propiedad /SP/console escapechars para cambiar la secuencia de caracteres de escape que permite pasar de una sesión de la consola del sistema a ILOM.

● **En el indicador** ->**, escriba el siguiente comando:**

-> **set /SP/console escapechars=***x***.**

La secuencia se limita a dos caracteres. El segundo carácter es siempre . (punto). El valor predeterminado es #. (almohadilla-punto). La secuencia puede personalizarse.

donde *x* es cualquier carácter imprimible.

**Nota** – El cambio del carácter de escape no tiene efecto en las actuales sesiones activas de la consola.

# <span id="page-36-0"></span>Cambio de valores de directivas de configuración

<span id="page-36-2"></span>En esta sección se describe la administración de directivas de configuración del sistema mediante ILOM.

- [Cómo deshabilitar y reactivar la copia de seguridad de la base de datos de](#page-36-1) [usuarios desde la línea de comandos](#page-36-1)
- [Cómo deshabilitar y reactivar el encendido del servidor host desde la línea de](#page-37-0) [comandos](#page-37-0)
- [Cómo deshabilitar y reactivar el retraso de encendido desde la línea de comandos](#page-38-0)
- [Cómo administrar los valores de directivas de configuración desde la interfaz](#page-39-0) [web](#page-39-0)

### <span id="page-36-1"></span>▼ Cómo deshabilitar y reactivar la copia de seguridad de la base de datos de usuarios desde la línea de comandos

<span id="page-36-3"></span>La propiedad /SP/policy BACKUP\_USER\_DATA especifica si debe realizarse copia de seguridad de la base de datos de usuarios local de ILOM (es decir, información de usuario, contraseña y permisos). Si el valor de esta propiedad es enable, se realiza una copia de seguridad de los datos en la tarjeta de configuración extraíble (SCC PROM) del sistema.

● **En el indicador** ->**, escriba el siguiente comando:**

#### <span id="page-36-4"></span>-> **set /SP/policy BACKUP\_USER\_DATA=***valor*

donde *valor* puede ser uno de los siguientes:

- enabled: se realiza una copia de seguridad de la base de datos de usuarios a la tarjeta SCC (valor predeterminado).
- disabled: no se realiza ninguna copia de seguridad.

Por ejemplo, si desea realizar una copia de seguridad de la base de datos de usuarios local en ILOM, escriba el siguiente comando:

#### -> **set /SP/policy BACKUP\_USER\_DATA=enabled**

### <span id="page-37-0"></span>▼ Cómo deshabilitar y reactivar el encendido del servidor host desde la línea de comandos

<span id="page-37-1"></span>ILOM se ejecuta tan pronto como el servidor host recibe alimentación, aunque el servidor esté apagado. Al proporcionar alimentación al servidor host por primera vez, ILOM empieza a ejecutarse pero el servidor no arranca hasta que el usuario lo enciende.

<span id="page-37-2"></span>Puede utilizar la propiedad /SP/policy HOST\_LAST\_POWER\_STATE para deshabilitar el servidor host (mantenerlo apagado) o reactivarlo (devolverle el estado que tenía en el momento de interrumpir la alimentación). Esta propiedad resulta útil en caso de avería eléctrica o si el servidor cambia de emplazamiento.

Por ejemplo, si el servidor host está en funcionamiento en el momento de interrumpirse la alimentación y el valor de la propiedad /SP/policy HOST\_LAST\_POWER\_STATE es disabled, el servidor host seguirá apagado cuando se restablezca la alimentación. Si el valor de la propiedad /SP/policy HOST\_LAST\_POWER\_STATE es enabled, el servidor host se reiniciará cuando se restablezca la alimentación.

● **En el indicador ->, escriba el siguiente comando:**

#### -> **set /SP/policy HOST\_LAST\_POWER\_STATE=enabled**

donde el valor de esta propiedad puede ser uno de los siguientes:

- enabled: cuando se restablezca la alimentación, el servidor regresará al estado previo a la interrupción de la corriente.
- disabled: mantendrá el servidor apagado cuando se restablezca la alimentación.

Si habilita esta propiedad, también debe configurar

/SP/policy HOST\_POWER\_ON\_DELAY. Para obtener más información, consulte ["Cómo deshabilitar y reactivar el retraso de encendido desde la línea de comandos"](#page-38-0) [en la página 25](#page-38-0)

## <span id="page-38-0"></span>▼ Cómo deshabilitar y reactivar el retraso de encendido desde la línea de comandos

<span id="page-38-1"></span>Utilice la propiedad /SP/policy HOST\_POWER\_ON\_DELAY para que el servidor espere brevemente antes de encenderse de forma automática. El retraso es un intervalo aleatorio entre uno y cinco segundos. El retraso de encendido del servidor ayuda a minimizar sobretensiones en la fuente de alimentación principal. Este retraso es importante cuando se encienden varios servidores de un bastidor tras un corte de fluido eléctrico.

Esta propiedad sólo tiene efecto si el valor de /SP/policy HOST\_LAST\_POWER\_STATE es enabled.

● **En el indicador** ->**, escriba el siguiente comando:**

#### -> **set /SP/policy HOST\_POWER\_ON\_DELAY=***valor*

donde *valor* puede ser enabled o disabled.

▼ Cómo administrar los valores de directivas de configuración desde la interfaz web

<span id="page-39-0"></span>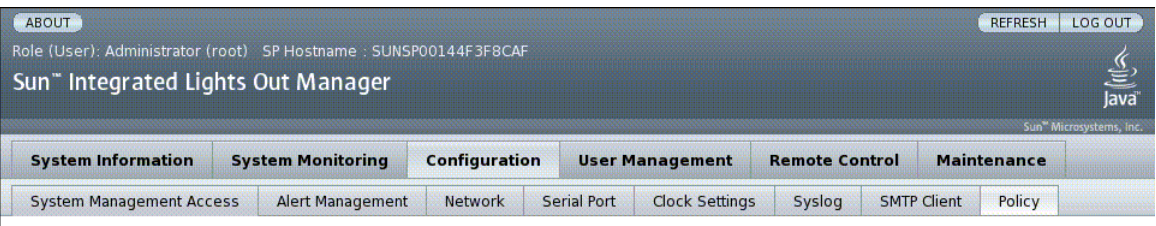

#### **Policy Configuration**

Configure system policies from this page. To modify a policy, select the radio button next to that policy, then choose Enable or Disable from the Action drop down list.

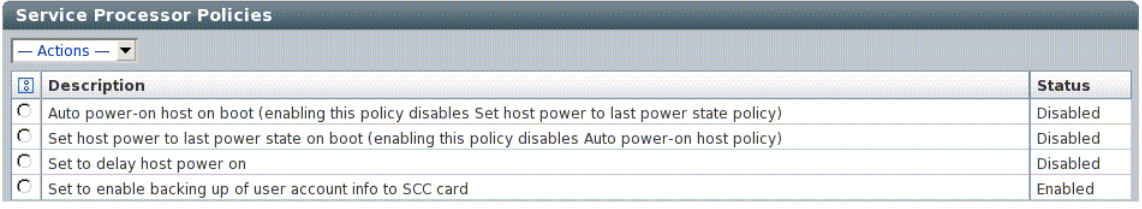

- **1. Inicie sesión en la interfaz web de ILOM como administrador (**root**) para abrir la interfaz web.**
- **2. Seleccione Configuration --> Policy.**
- **3. Haga clic en el botón de radio Policy correspondiente a la directiva que desee modificar.**
- **4. Seleccione un valor para aplicar la acción (activada o desactivada) que haya elegido.**

## <span id="page-40-0"></span>Administración de configuración de servidor SSH

- [Cómo cambiar el tipo de claves SSH desde la línea de comandos](#page-40-1)
- [Cómo generar un conjunto nuevo de claves SSH desde la línea de comandos](#page-40-2)
- [Cómo reiniciar el servidor SSH desde la línea de comandos](#page-41-0)
- [Cómo especificar la conexión remota o deshabilitarla desde la línea de comandos](#page-41-1)
- [Cómo administrar la configuración de servidor SSH desde la interfaz web](#page-42-0)

### <span id="page-40-1"></span>▼ Cómo cambiar el tipo de claves SSH desde la línea de comandos

<span id="page-40-4"></span>Utilice el comando set /SP/services/ssh generate\_new\_key\_type para cambiar el tipo de claves de host SSH (Secure Shell) que se generan en el servidor. Una vez modificado el tipo, utilice el comando set /SP/services/ssh generate\_new\_key\_action para generar un conjunto de claves del tipo nuevo.

● **En el indicador** ->**, escriba el siguiente comando:**

-> **set /SP/services/ssh generate\_new\_key\_type=***valor*

donde *valor* puede ser rsa o dsa.

### <span id="page-40-2"></span>▼ Cómo generar un conjunto nuevo de claves SSH desde la línea de comandos

<span id="page-40-3"></span>Utilice el comando set /SP/services/ssh generate\_new\_key\_action para generar un conjunto nuevo de claves de host SSH (Secure Shell).

● **En el indicador** ->**, escriba el siguiente comando:**

#### -> **set /SP/services/ssh generate\_new\_key\_action=true**

### <span id="page-41-0"></span>▼ Cómo reiniciar el servidor SSH desde la línea de comandos

<span id="page-41-2"></span>Utilice el comando set /SP/services/ssh restart\_sshd\_action para reiniciar el servidor SSH tras haber generado claves de host nuevas con el comando set /SP/services/ssh generate\_new\_key\_action. De este modo las claves vuelven a cargarse en la estructura de datos dedicada de la memoria del servidor.

● **En el indicador** ->**, escriba el siguiente comando:**

-> **set /SP/services/ssh restart\_sshd\_action=true**

<span id="page-41-1"></span>▼ Cómo especificar la conexión remota o deshabilitarla desde la línea de comandos

<span id="page-41-3"></span>Utilice la propiedad /SP/services/ssh state con el comando set para especificar la conexión remota o deshabilitarla.

● **En el indicador** ->**, escriba el siguiente comando:**

#### set /SP/services/ssh state=*valor*

donde *valor* es enabled o disabled.

▼ Cómo administrar la configuración de servidor SSH desde la interfaz web

<span id="page-42-0"></span>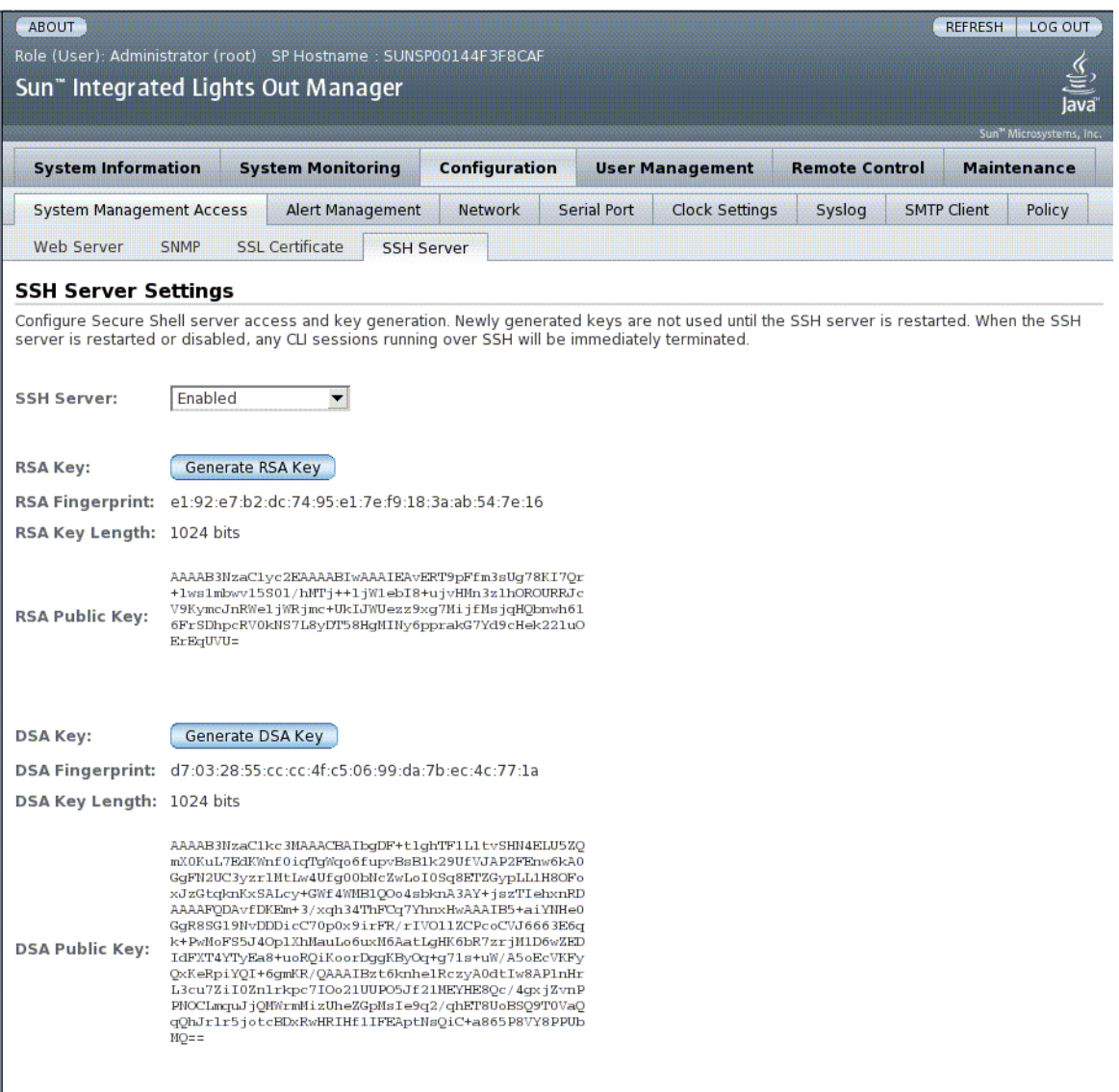

- **1. Inicie sesión en la interfaz web de ILOM como administrador (**root**) para abrir la interfaz web.**
- **2. Seleccione Configuration --> SSH Server Settings.**
- **3. Seleccione una acción del menú desplegable del servidor SSH.**
- **4. Haga clic en Generate RSA Key o bien en Generate DSA Key para generar un tipo de clave y una clave nuevos.**

Si generó una clave nueva, debe reiniciar el servidor SSH para que tenga efecto.

**Nota –** Cuando el servidor SSH se reinicia o deshabilita, las sesiones de la interfaz de la línea de comandos (CLI) ejecutadas en SSH terminan de inmediato.

## <span id="page-45-3"></span><span id="page-45-0"></span>Administración de dispositivos

Este capítulo contiene información sobre las propiedades de ILOM en los servidores SPARC Enterprise T5120 y T5220, que aumentan el abanico de propiedades comunes a ILOM en otras plataformas. En concreto, en este capítulo se tratan las propiedades del espacio de nombre /SYS.

■ [Administración de llaves de contacto virtuales](#page-45-1)

## <span id="page-45-1"></span>Administración de llaves de contacto virtuales

- [Cómo controlar la llave de contacto virtual desde la línea de comandos](#page-45-2)
- [Cómo controlar la llave de contacto virtual desde la interfaz web](#page-46-0)
- <span id="page-45-2"></span>▼ Cómo controlar la llave de contacto virtual desde la línea de comandos

<span id="page-45-4"></span>Utilice la propiedad /SYS setkeyswitch\_state para controlar la posición de la llave de contacto virtual del sistema.

● **En el indicador** ->**, escriba el siguiente comando:**

```
-> set /SYS keyswitch_state=valor
```
donde la propiedad setkeyswitch\_state tiene los siguientes valores:

<span id="page-46-1"></span>**TABLA 4-1** keyswitch\_state Valores

| Opción | Descripción                                                                                                    |
|--------|----------------------------------------------------------------------------------------------------|
| normal | El sistema puede encenderse por sí mismo e iniciar el proceso de arranque.                                                                                                    |
| stby   | El sistema no puede encenderse por sí mismo.                                                                                                    |
| diag   | El sistema puede encenderse por sí mismo con valores prefijados de<br>propiedades de diagnóstico(/HOST/diag level=max, /HOST/diag mode=max,<br>/HOST/diag verbosity=max) para ofrecer protección completa contra averías.<br>Esta opción prevalece sobre las posibles propiedades de diagnóstico que haya<br>configurado el usuario. |
| locked | El sistema puede encenderse por sí mismo, pero el usuario no puede actualizar<br>ninguno de los dispositivos Flash ni el valor /HOST send_break_action=<br>break.                                                                                                    |

### <span id="page-46-0"></span>▼ Cómo controlar la llave de contacto virtual desde la interfaz web

Puede utilizar la interfaz web para controlar la posición de la llave de contacto virtual del sistema.

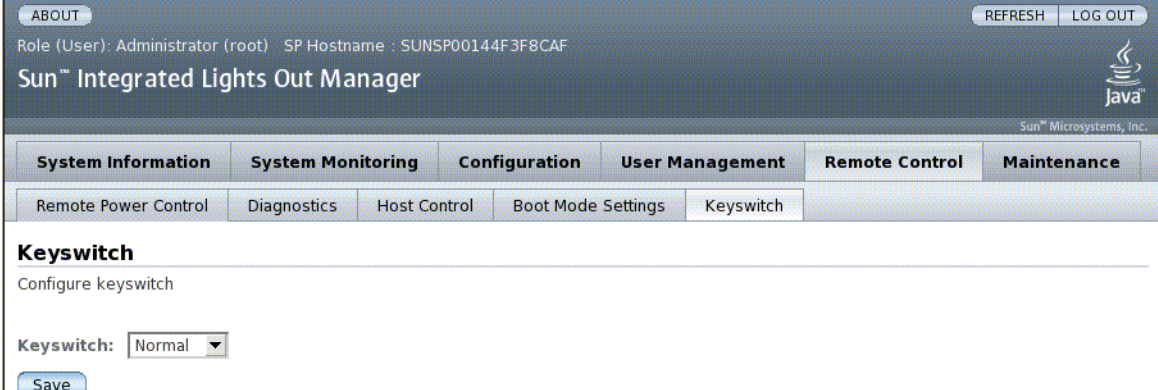

- **1. Inicie sesión en la interfaz web de ILOM como administrador (**root**) para abrir la interfaz web.**
- **2. Seleccione Remote Control --> Keyswitch.**
- **3. Seleccione un valor de estado de la llave de contacto (Keyswitch).**
- **4. Haga clic en Save.**

## <span id="page-48-2"></span><span id="page-48-0"></span>Referencia de sensores IPMI

Su servidor cuenta con una serie de sensores e indicadores compatibles con IPMI que miden aspectos como los intervalos de tensión y temperatura. Estos sensores incluyen lengüetas de seguridad que detectan la presencia de componentes, o bien dispositivos que avisan al usuario en caso de que se requiera algún servicio. En la [TABLA A-1](#page-48-1) se muestran los sensores del servidor. En la [TABLA A-2](#page-50-0) se muestran los indicadores del servidor.

| <b>Nombre</b>   | Ruta                 | Descripción                                                               |
|-----------------|----------------------|---------------------------------------------------------------------------|
| $V_+$ 3V3_STBY  | /SYS/MB/V_+3V3_STBY  | Sensor de umbral de tensión de espera<br>3,3 V                            |
| $V_+$ 3V3_MAIN  | /SYS/MB/V +3V3 MAIN  | Sensor de umbral de tensión principal<br>3,3 V                            |
| $V_+12V0$ MAIN  | /SYS/MB/V_+12V0_MAIN | Sensor de umbral de tensión principal<br>12 V                             |
| V_VBAT          | /SYS/MB/V_VBAT       | Sensor de umbral de tensión                                               |
| V_VDDIO         | /SYS/MB/V_VDDIO      | Sensor de umbral de tensión                                               |
| T_AMB           | /SYS/MB/T AMB        | Sensor de umbral de temperatura<br>ambiente                               |
| I $\text{USB}n$ | /SYS/MB/I_USBn       | Sensor de corriente de puerto USB (0-1)                                   |
| $PSn/AC$ POK    | /SYS/PSn/AC_POK      | Sensor de alimentación dentro de<br>límites, fuente de alimentación (0-1) |
| <b>V VCORE</b>  | /SYS/MB/V VCORE      | Sensor de umbral de tensión de núcleo<br>de CPU                           |
| V_VMEML         | /SYS/MB/V VMEML      | Sensor de umbral de tensión de rama<br>izquierda                          |
| V_VMEMR         | /SYS/MB/V_VMEMR      | Sensor de umbral de tensión de rama<br>derecha                            |

<span id="page-48-1"></span>**TABLA A-1** Sensores del servidor Sun Netra T5220

| <b>Nombre</b>      | Ruta                          | Descripción                                                                                              |
|--------------------|-------------------------------|----------------------------------------------------------------------------------------------------|
| VCORE_POK          | /SYS/MB/VCORE_POK             | Sensor de alimentación dentro de<br>límites, núcleo                                                      |
| <b>VMEML_POK</b>   | /SYS/MB/VMEML_POK             | Sensor de alimentación dentro de<br>límites, rama izquierda                                              |
| <b>VMEMR_POK</b>   | /SYS/MB/VMEMR_POK             | Sensor de alimentación dentro de<br>límites, rama derecha                                                |
| BRn/CH0/D0/PRSNT   | /SYS/MB/CMP0/BRn/CH0/D0/PRSNT | Sensor de presencia de rama (0-3)                                                                        |
| PSn/VOLT_FAULT     | /SYS/PSn/VOLT_FAULT           | Sensor de error de tensión en fuente de<br>alimentación (0-1)                                            |
| PSn/TEMP_FAULT     | /SYS/PSn/TEMP_FAULT           | Sensor de error de temperatura en<br>fuente de alimentación (0-1)                                        |
| PSn/CUR_FAULT      | /SYS/PSn/CUR_FAULT            | Sensor de error de corriente en fuente<br>de alimentación (0-1)                                          |
| $PSn/DC$ POK       | /SYS/PSn/DC_POK               | Sensor de alimentación de CC en fuente<br>de alimentación (0-1)                                          |
| $PSn$ FAN_FAULT    | /SYS/PSn/FAN_FAULT            | Sensor de error de ventilador en fuente<br>de alimentación (0-1)                                         |
| FANDDn/FMn/Fn/TACH | /SYS/FANBDn/FMn/Fn/TACH       | Sensor de velocidad de tarjeta de<br>ventilador (0-1) Módulo de ventilador<br>$(0-1)$ Ventilador $(0-1)$ |
| <b>T_TCORE</b>     | /SYS/MB/CMP0/T_TCORE          | Sensor de temperatura de parte<br>superior de núcleo                                                     |
| <b>T_BCORE</b>     | /SYS/MB/CMP0/T_BCORE          | Sensor de temperatura de parte inferior<br>de núcleo                                                     |
| PSn/PRSNT          | /SYS/PSn/PRSNT                | Sensor de presencia de fuente de<br>alimentación (0-1)                                                   |
| FANBDn/FMn/PRSNT   | /SYS/FANBDn/FMn/PRSNT         | Sensor de presencia de tarjeta de<br>ventilador (0-1) Módulo de ventilador<br>$(0-2)$                    |
| $BRn/CH0/DO/T_AMB$ | /SYS/MB/CMP0/BRn/CH0/D0/T_AMB | Sensor de temperatura de rama (0-3)                                                                      |
| HDDn/PRSNT         | /SYS/HDDn/PRSNT               | Sensor de presencia de disco duro (0-7)                                                                  |

**TABLA A-1** Sensores del servidor Sun Netra T5220 *(Continuación)*

| <b>Nombre</b>      | Ruta                                                          | <b>Descripción</b>                                                                      |
|--------------------|---------------------------------------------------------------|-----------------------------------------------------------------------------------------|
| <b>LOCATE</b>      | /SYS/LOCATE                                                   | Indicador de asignación                                                                 |
| ACT                | /SYS/ACT                                                      | Indicador de actividad de alimentación<br>del sistema                                   |
| <b>SERVICE</b>     | /SYS/SERVICE                                                  | Indicador de servicio                                                                   |
| BRn/CH0/D0/SERVICE | /SYS/MB/CMP0/BRn/CH0/D0/SERVICE Indicador de servicio de rama |                                                                                         |
| PS FAULT           | /SYS/PS_FAULT                                                 | Indicador de error en fuente de<br>alimentación                                         |
| TEMP_FAULT         | /SYS/TEMP_FAULT                                               | Indicador de error de temperatura                                                       |
| <b>FAN FAULT</b>   | /SYS/FAN_FAULT                                                | Indicador de error de ventilador                                                        |
| FANBDn/FMn/SERVICE | /SYS/FANBDn/FMn/SERVICE                                       | Indicador de servicio de tarjeta de<br>ventilador (0-1) Módulo de ventilador<br>$(0-2)$ |
| HDDn/SERVICE       | /SYS/HDDn/SERVICE                                             | Indicador de servicio de disco duro (0-7)                                               |
| HDDn/OK2RM         | /SYS/HDDn/OK2RM                                               | Indicador de retirada de disco duro<br>$(0-7)$ autorizada                               |

<span id="page-50-0"></span>**TABLA A-2** Indicadores del servidor Sun Netra T5220

## <span id="page-52-3"></span><span id="page-52-0"></span>Shell de compatibilidad con ALOM CMT

ILOM admite algunas de las funciones de la interfaz de la línea de comandos (CLI) de ALOM CMT mediante un intérprete de comandos, o "shell", que garantiza esta compatibilidad. Existen diferencias considerables entre ILOM y ALOM CMT. En este apéndice se describen tales diferencias. El apéndice consta de los siguientes temas:

- ["Límites de retrocompatibilidad" en la página 37](#page-52-1)
- ["Creación de un shell de ALOM CMT" en la página 39](#page-54-0)
- ["Comparación de comandos entre ILOM y ALOM CMT" en la página 41](#page-56-0)
- ["Comparación de variables de ALOM CMT" en la página 47](#page-62-0)

## <span id="page-52-1"></span>Límites de retrocompatibilidad

El shell de retrocompatibilidad admite algunas de las funciones de ALOM CMT, pero no todas. Algunas de las diferencias más significativas entre ILOM y ALOM CMT se describen aquí o en las notas del producto correspondientes al servidor.

### <span id="page-52-2"></span>Adición de un paso de confirmación a procedimientos de configuración de propiedades de red de ILOM

A la hora de cambiar el valor de algunas de las variables de ALOM CMT (como configuración de red o de puerto serie), era preciso reiniciar el controlador del sistema para que los cambios tuviesen efecto. En ILOM, por contra, no es preciso reiniciar el procesador de servicio tras el cambio de valores de propiedades comparables. De hecho en ILOM, si modifica el valor de la propiedad y a continuación reinicia el SP, perderá el valor nuevo.

Lo que debe hacer en lugar de ello es cambiar la propiedad de configuración de red y a continuación *confirmarla* mediante la opción setsc netsc\_commit en la interfaz de la línea de comandos (CLI) de compatibilidad de ALOM, o bien con la opción set /SP/network commitpending desde la línea de comandos de ILOM. Para cambiar la propiedad de configuración del puerto serie, confírmela con la opción setsc ser\_commit en la interfaz de la línea de comandos (CLI) de compatibilidad de ALOM, o bien con la opción set /SP/serial/external commitpending desde la línea de comandos de ILOM.

Por ejemplo, para definir una dirección IP estática desde la línea de comandos de compatibilidad de ALOM:

```
sc> setsc netsc_ipaddr xxx.xxx.xxx.xxx
sc> setsc netsc_commit
```
Para definir la misma propiedad desde la línea de comandos de ILOM:

```
-> set /SP/network pendingipaddress=xxx.xxx.xxx.xxx
Set 'pendingipaddress' to 'xxx.xxx.xxx.xxx'
-> set /SP/network commitpending=true
Set 'commitpending' to 'true'
->
```
En resumen, debe *confirmar* los cambios para que tengan efecto.

<span id="page-53-0"></span>**TABLA B-1** Variables commit de ALOM CMT y propiedades de ILOM comparables

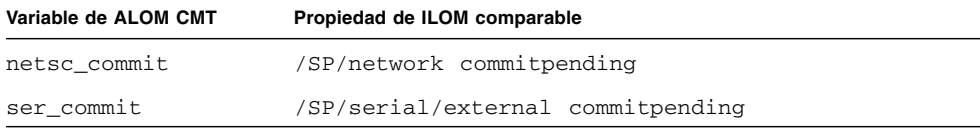

## <span id="page-54-0"></span>Creación de un shell de ALOM CMT

El servidor está configurado para funcionar bajo un shell de ILOM de forma predeterminada. Si lo prefiere, puede crear un shell de compatibilidad con ALOM para utilizar comandos parecidos a los de administración de ALOM CMT en las tareas de administración del servidor.

### <span id="page-54-1"></span>▼ Cómo crear un shell de compatibilidad con ALOM CMT

**1. Inicie sesión en el procesador de servicio como superusuario, con el nombre** root**.**

Al encenderse, SP arranca con el indicador de inicio de sesión de ILOM. La contraseña predeterminada de fábrica es changeme.

```
SUNSPxxxxxxxxxxxx login: root
Password:
Waiting for daemons to initialize...
Daemons ready
Sun(TM) Integrated Lights Out Manager
Version 2.0.0.0
Copyright 2007 Sun Microsystems, Inc. All rights reserved.
Use is subject to license terms.
Warning: password is set to factory default.
```
**2. Cree un usuario con el nombre** admin**; asigne a la cuenta** admin **la función** Administrator **y al modo de interfaz de línea de comandos (CLI) el valor** alom**.**

```
-> create /SP/users/admin
Creating user...
Enter new password: ********
Enter new password again: ********
Created /SP/users/admin
-> set /SP/users/admin role=Administrator
Set 'role' to 'Administrator'
-> set /SP/users/admin cli_mode=alom
Set 'cli_mode' to 'alom'
```
**Nota –** Los asteriscos del ejemplo no aparecerán cuando escriba la contraseña.

Puede combinar los comandos create y set en una sola línea:

```
-> create /SP/users/admin role=Administrator cli_mode=alom
Creating user...
Enter new password: ********
Enter new password again: ********
Created /SP/users/admin
```
**3. Salga de la cuenta** root **una vez que haya terminado de crear la cuenta** admin**.**

-> **exit**

**4. Inicie sesión en el shell de la línea de comandos de ALOM (denotada con el indicador** sc>**) desde el indicador de inicio de sesión de ILOM.**

```
SUNSPxxxxxxxxxxxx login: admin
Password:
Waiting for daemons to initialize...
Daemons ready
Sun(TM) Integrated Lights Out Manager
Version 2.0.0.0
Copyright 2007 Sun Microsystems, Inc. All rights reserved.
Use is subject to license terms.
sc>
```
Mediante el shell de compatibilidad de ALOM podrá utilizar comandos parecidos a los de ALOM CMT, salvo unas pocas excepciones. Recuerde que el shell de compatibilidad de ALOM CMT es una interfaz de ILOM. Las comparaciones entre la interfaz de línea de comandos de ILOM y la de compatibilidad con ALOM CMT se describen en ["Comparación de comandos entre ILOM y ALOM CMT" en la página 41](#page-56-0).

# <span id="page-56-0"></span>Comparación de comandos entre ILOM y ALOM CMT

En la tabla siguiente se ofrece una comparación comando a comando entre los conjuntos de órdenes de ALOM CMT y el conjunto de comandos predeterminado de la interfaz de línea de comandos de ILOM. En la [TABLA B-2](#page-56-1) sólo se enumeran las opciones de comando de ALOM CMT compatibles. En caso de argumentos de línea de comandos de ALOM CMT que no tengan correspondencia entre las propiedades de ILOM, tales argumentos se han pasado por alto. El juego de comandos del shell de compatibilidad con ALOM CMT ofrece una aproximación estrecha a los comandos y argumentos (en su caso) de ALOM CMT.

<span id="page-56-1"></span>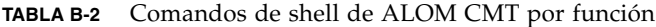

<span id="page-56-2"></span>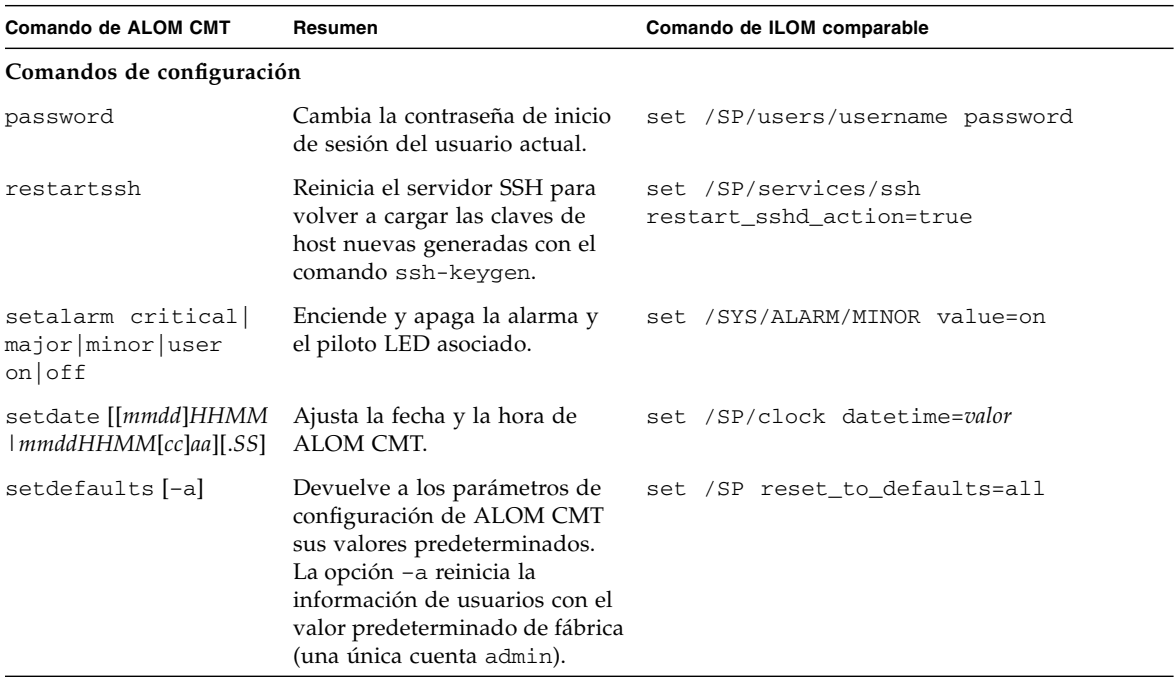

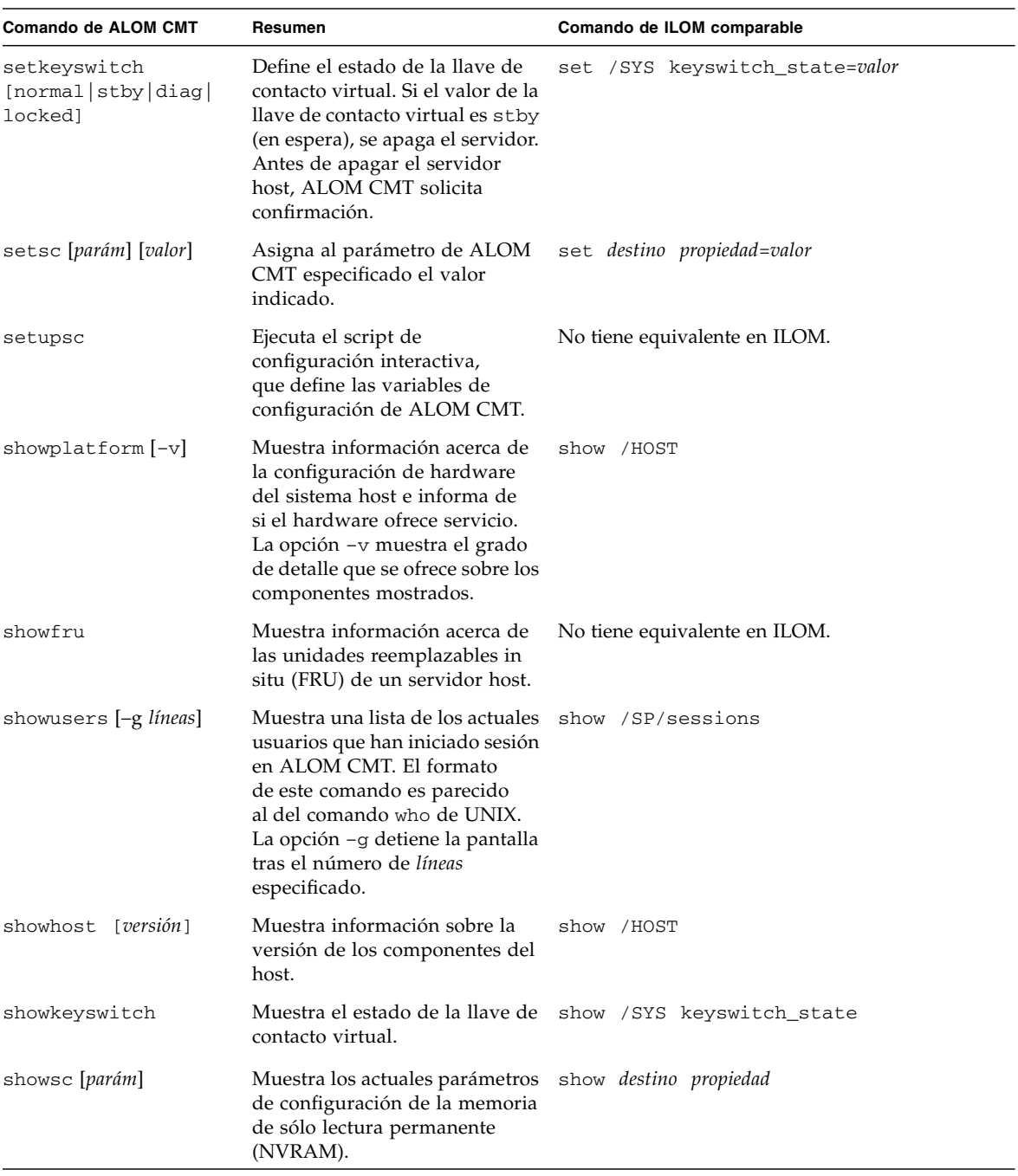

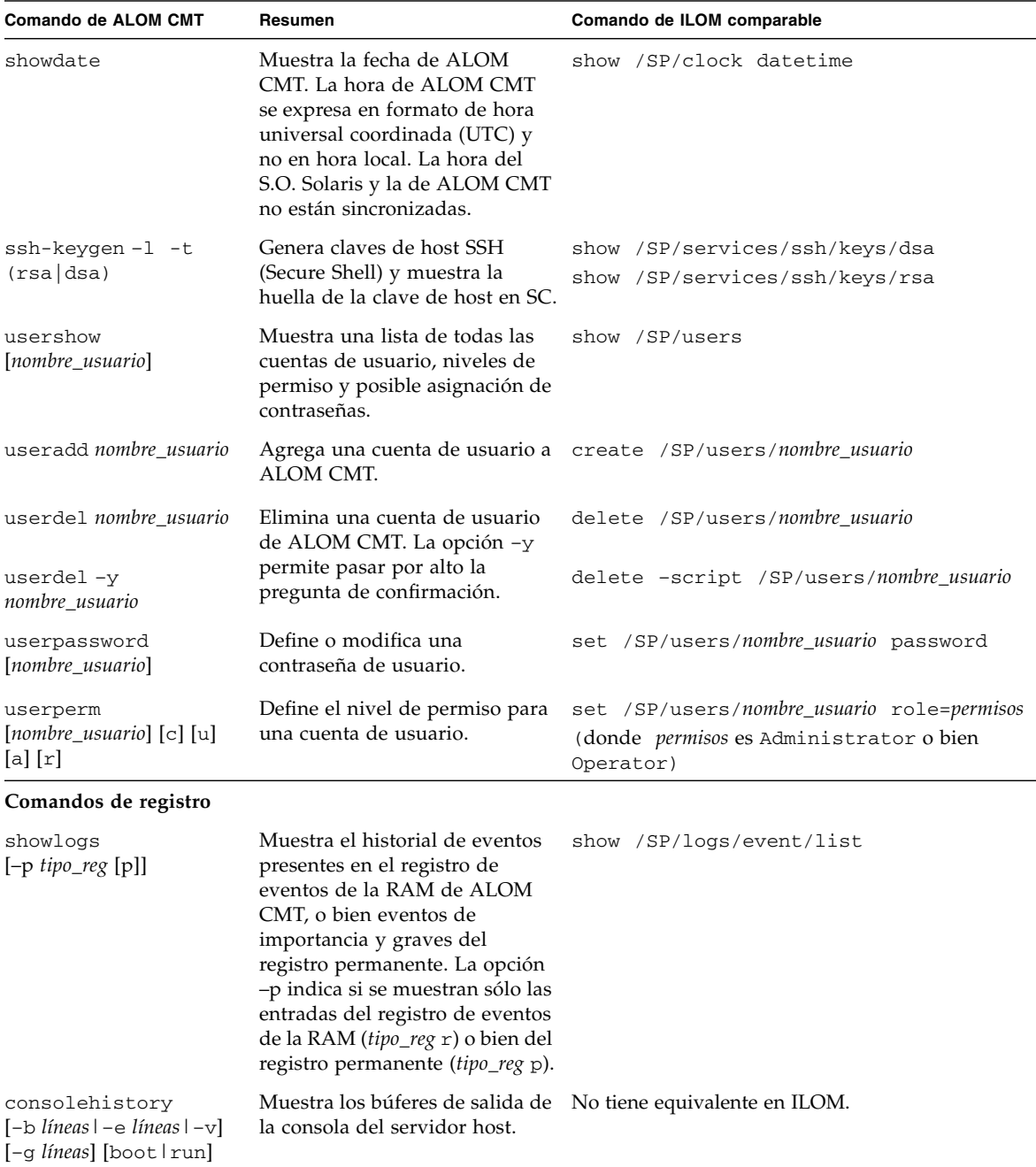

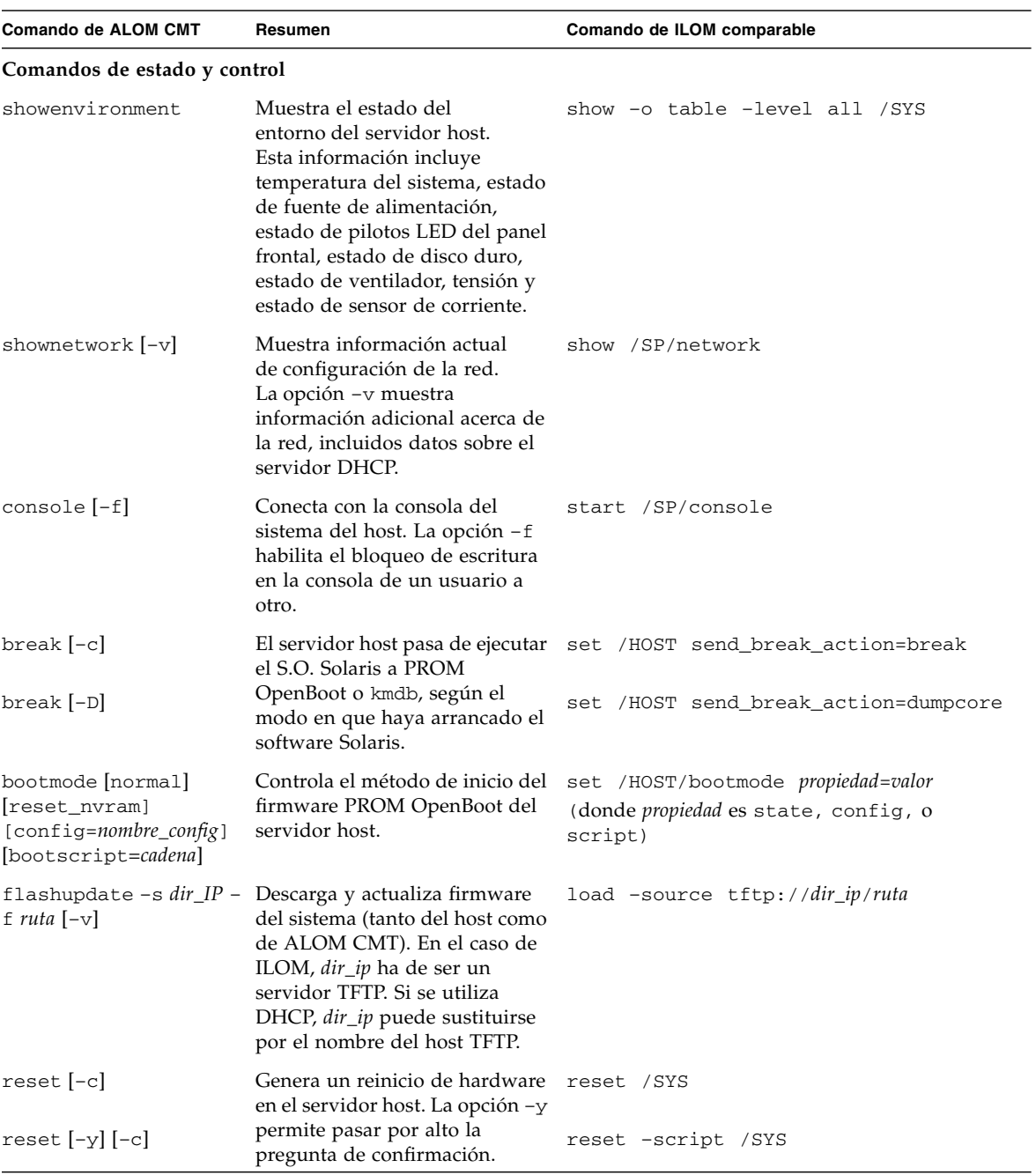

| <b>Comando de ALOM CMT</b>                            | Resumen                                                                                                    | Comando de ILOM comparable                                                                                  |
|-------------------------------------------------------|----------------------------------------------------------------------------------------------------|----------------------------------------------------------------------------------------------------|
| powercycle [-y][-f]<br>powercycle -y<br>powercycle -f | poweroff seguido de poweron.<br>La opción – f fuerza un apagado<br>(poweroff) inmediato; de lo<br>contrario, el comando intenta un<br>apagado ordenado.                                                                                            | stop /SYS<br>start /SYS<br>stop -script /SYS<br>start -script /SYS<br>stop -force /SYS<br>start -force /SYS |
| poweroff<br>poweroff-y                                | Interrumpe el suministro de<br>alimentación del servidor host.<br>La opción -y permite pasar<br>por alto la pregunta de<br>confirmación. ALOM CMT trata<br>de apagar el servidor de modo<br>ordenado. La opción -f fuerza<br>un apagado inmediato. | stop /SYS<br>stop -script /SYS                                                                              |
| poweroff-f                                            |                                                                                                    | stop -force /SYS                                                                                            |
| poweron                                               | Aplica alimentación eléctrica al<br>servidor host o la unidad FRU.                                                                                                    | start /SYS                                                                                                  |
| setlocator [on/off]                                   | Enciende o apaga el piloto LED<br>de asignación del servidor.                                                                                                    | set /SYS/LOCATE value=valor                                                                                 |
| showfaults [-v]                                       | Muestra los actuales errores<br>válidos del sistema.                                                                                                    | show /SP/faultmgmt                                                                                          |
| clearfault UUID                                       | Repara de forma manual los<br>errores del sistema.                                                                                                    | set /SYS/componente clear_fault_action=<br>true                                                             |
| showlocator                                           | Muestra el estado actual del<br>piloto LED de asignación<br>(encendido o apagado).                                                                                                    | show /SYS/LOCATE                                                                                            |
| Comandos de FRU                                       |                                                                                                    |                                                                                                    |
| setfru -c datos                                       | La opción – c permite guardar<br>información (por ejemplo,<br>códigos de inventario) en todas<br>las unidades FRU de un sistema.                                                                                                    | set /SP customer_frudata=datos                                                                              |
| showfru [-g líneas]<br>$[-s1-d]$ [FRU]                | Muestra información acerca de<br>las unidades FRU en un<br>servidor host.                                                                                                    | No tiene equivalente en ILOM.                                                                               |
| removefru $[-y]$ [FRU]                                | Prepara una FRU (por ejemplo,<br>una fuente de alimentación)<br>para su retirada. La opción -y<br>permite pasar por alto la<br>pregunta de confirmación.                                                                                           | set /SYS/PS0<br>prepare_to_remove_action=true                                                               |

**TABLA B-2** Comandos de shell de ALOM CMT por función *(Continuación)*

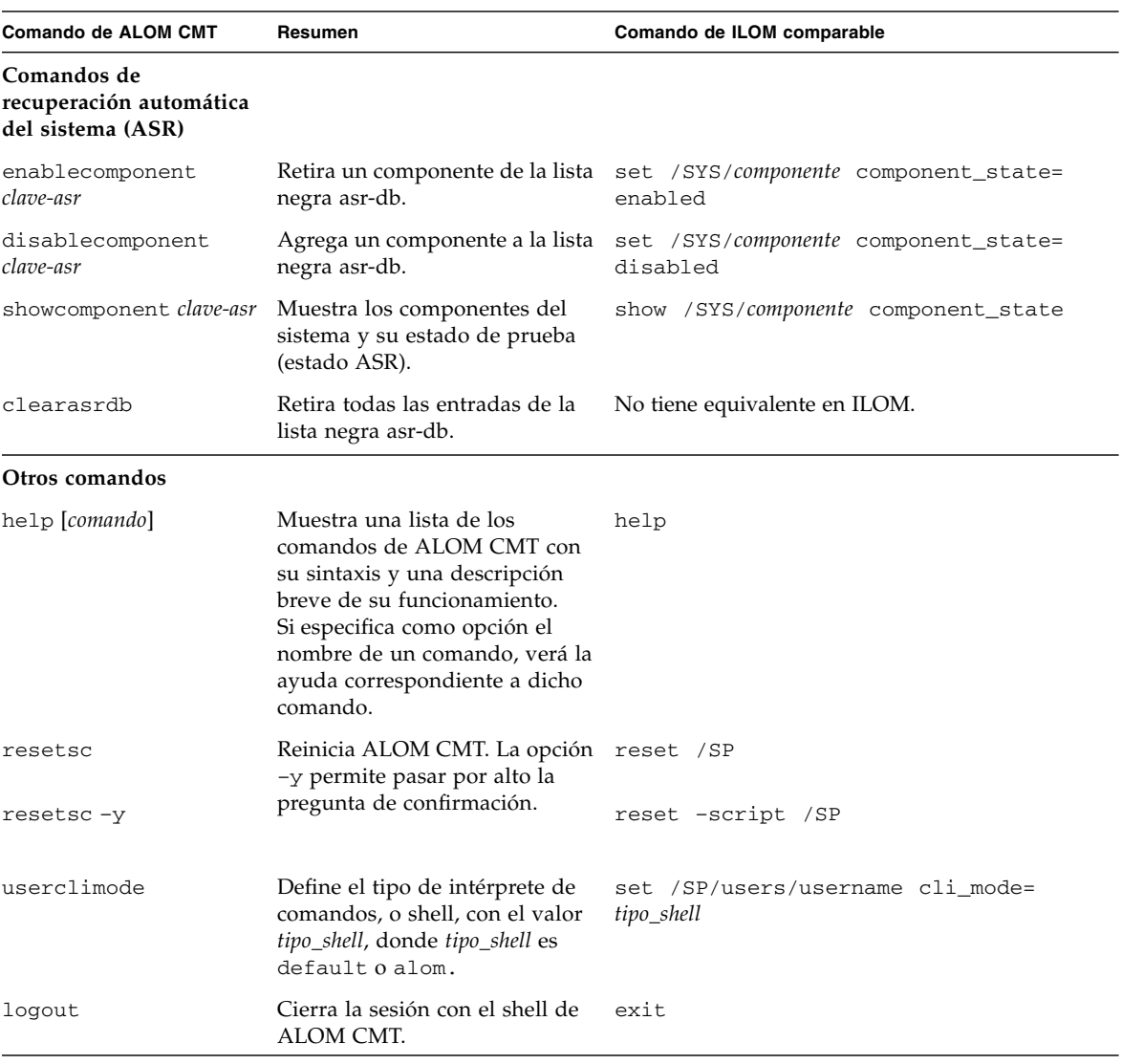

## <span id="page-62-0"></span>Comparación de variables de ALOM CMT

En la siguiente tabla se muestran una serie de variables ALOM CMT y las propiedades de ILOM con las que pueden compararse. La comparación no debe entenderse como una correspondencia exacta. Para comprender las propiedades de ILOM es preciso verlas en su propio contexto, esto es, ILOM.

| Variable de ALOM CMT | Propiedad de ILOM comparable   |
|----------------------|--------------------------------|
| diag_level           | /HOST/diag level               |
| diag mode            | /HOST/diag mode                |
| diag_trigger         | /HOST/diag trigger             |
| diag_verbosity       | /HOST/diag verbosity           |
| if_connection        | /SP/services/ssh state         |
| if emailalerts       | /SP/clients/smtp state         |
| if network           | /SP/network state              |
| if_snmp              | /SP/services/snmp              |
| mgt_mailalert        | /SP/alertmgmt/rules            |
| mgt_mailhost         | /SP/clients/smtp address       |
| mgt_snmptraps        | $/SP/$ services/snmp v1 v2c v3 |
| mgt_traphost         | /SP/alertmgmt/rules            |
|                      | /SP/services/snmp port         |
| netsc_dhcp           | /SP/network pendingipdiscovery |
| netsc_commit         | /SP/network commitpending      |
| netsc_enetaddr       | /SP/network macaddress         |
| netsc_ipaddr         | /SP/network pendingipaddress   |
| netsc_ipgateway      | /SP/network pendingipgateway   |
| netsc_ipnetmask      | /SP/network pendingipnetmask   |
| sc_backupuserdata    | /SP/policy BACKUP_USER_DATA    |
| sc clieventlevel     | N.A.                           |
| sc_cliprompt         | N.A.                           |

<span id="page-62-1"></span>**TABLA B-3** Variables de ALOM CMT y propiedades de ILOM comparables

| Variable de ALOM CMT | Propiedad de ILOM comparable        |  |
|----------------------|-------------------------------------|--|
| sc_clitimeout        | N.A.                                |  |
| sc_clipasswdecho     | N.A.                                |  |
| sc_customerinfo      | /SP system_identifier               |  |
| sc escapechars       | /SP/console escapechars             |  |
| sc_powerondelay      | /SP/policy HOST_POWER_ON_DELAY      |  |
| sc powerstatememory  | /SP/policy HOST_LAST_POWER_STATE    |  |
| ser baudrate         | /SP/serial/external pendingspeed    |  |
| ser data             | N.A.                                |  |
| ser_parity           | /SP/serial/external pendingparity   |  |
| ser_stopbits         | /SP/serial/external pendingstopbits |  |
| sys_autorestart      | /SP autorestart                     |  |
| sys_autorunonerror   | /SP autorunonerror                  |  |
| sys_eventlevel       | N.A.                                |  |
| sys_enetaddr         | /HOST macaddress                    |  |

**TABLA B-3** Variables de ALOM CMT y propiedades de ILOM comparables *(Continuación)*

## <span id="page-64-0"></span>Índice

#### **Símbolos**

/HOST autorestart[, propiedad, 9](#page-22-3) /HOST autorunonerror[, propiedad, 10](#page-23-2) /HOST macaddress[, propiedad, 8](#page-21-2) /HOST send\_break\_action[, propiedad, 15](#page-28-2) /HOST status[, propiedad, 16](#page-29-1) /HOST/bootmode config[, propiedad, 4](#page-17-2) /HOST/bootmode expires[, propiedad, 6](#page-19-1) /HOST/bootmode script[, propiedad, 5](#page-18-2) /HOST/bootmode state[, propiedad, 5](#page-18-3) /HOST/diag level[, propiedad, 12](#page-25-2) /HOST/diag mode[, propiedad, 12](#page-25-3) /HOST/diag trigger[, propiedad, 13](#page-26-2) /HOST/diag verbosity[, propiedad, 13](#page-26-3) /SP customer\_frudata[, propiedad, 18](#page-31-2) /SP reset\_to\_defaults[, propiedad, 20](#page-33-2) /SP system\_identifier[, propiedad, 18](#page-31-3) /SP/console escapechars[, propiedad, 22](#page-35-2) /SP/policy BACKUP\_USER\_DATA[, propiedad, 23](#page-36-3) /SP/policy HOST\_LAST\_POWER\_STATE[,](#page-37-1) [propiedad, 24](#page-37-1) /SP/policy HOST\_POWER\_ON\_DELAY[,](#page-38-1) [propiedad, 25](#page-38-1) /SP/services/ssh generate\_new\_key\_action[, propiedad, 27](#page-40-3) /SP/services/ssh generate\_new\_key\_type[,](#page-40-4) [propiedad, 27](#page-40-4) /SP/services/ssh restart\_sshd\_action[,](#page-41-2) [propiedad, 28](#page-41-2) /SP/services/ssh state[, propiedad, 28](#page-41-3) /SYS keyswitch\_state[, propiedad, 31](#page-45-4)

#### **A**

[alimentación, estado, 24](#page-37-1) ALOM, comandos, setalarm[, 41](#page-56-2)

#### **C**

control remoto, ajustes [cambiar desde interfaz web, 7](#page-20-1) [cambiar desde línea de comandos \(CLI\), 3](#page-16-3) [copia de seguridad datos de usuario, 23](#page-36-3)

#### **I**

ILOM, propiedades /HOST autorestart[, 9](#page-22-3) /HOST autorunonerror[, 10](#page-23-2) /HOST macaddress[, 8](#page-21-2) /HOST send\_break\_action[, 15](#page-28-2) /HOST status[, 16](#page-29-1) /HOST/bootmode config[, 4](#page-17-2) /HOST/bootmode expires[, 6](#page-19-1) /HOST/bootmode script[, 5](#page-18-2) /HOST/bootmode state[, 5](#page-18-3) /HOST/diag level[, 12](#page-25-2) /HOST/diag mode[, 12](#page-25-3) /HOST/diag trigger[, 13](#page-26-2) /HOST/diag verbosity[, 13](#page-26-3) /SP customer\_frudata[, 18](#page-31-2) /SP reset\_to\_defaults[, 20](#page-33-2) /SP system\_identifier[, 18](#page-31-3) /SP/console escapechars[, 22](#page-35-2) /SP/policy BACKUP\_USER\_DATA[, 23](#page-36-4) /SP/policy HOST\_LAST\_POWER\_STATE[, 24](#page-37-2) /SP/policy HOST\_POWER\_ON\_DELAY[, 25](#page-38-1) /SP/services/ssh

```
generate_new_key_action, 27
/SP/services/ssh
  generate_new_key_type, 27
/SP/services/ssh restart_sshd_action
  , 28
/SP/services/ssh state, 28
/SYS keyswitch_state
  , 31
```
#### **M**

[memoria de estado de alimentación, 24](#page-37-1) modo de inicio [acerca de, 4](#page-17-3) administración [configuración, 4](#page-17-4) [reinicio, 5](#page-18-4) [scripts, 5](#page-18-5)

#### **P**

[plataforma, ver, 16](#page-29-1) [predeterminados de fábrica, valores, 20](#page-33-2) propiedad [copia de seguridad, datos, 23](#page-36-3) [memoria de estado de alimentación, 24](#page-37-1) [usuario de sistema, 15](#page-28-3)

#### **S**

[servidor, plataforma, información, 16](#page-29-1) setalarm [\(comando de ALOM\), 41](#page-56-2)

#### **T**

[temporizador de vigilancia, 9](#page-22-4)

#### **V**

[valores predeterminados, reinicio, 20](#page-33-2) [vigilancia, temporizador, 9](#page-22-4)